## <span id="page-0-0"></span>**Εγχειρίδιο σέρβις για τον υπολογιστή Dell™ XPS™ L511z**

- [Προτού ξεκινήσετε](file:///C:/data/systems/xpsL511z/gk/sm/before.htm#wp1435071)  [Κάλυμμα βάσης](file:///C:/data/systems/xpsL511z/gk/sm/moduleco.htm#wp1180190)  <u>Μπαταρία</u><br>Μονάδα/Μονάδες μνήμης [Μίνι κάρτα ασύρματης επικοινωνίας](file:///C:/data/systems/xpsL511z/gk/sm/minicard.htm#wp1180236)  [Σκληρός δίσκος](file:///C:/data/systems/xpsL511z/gk/sm/hdd.htm#wp1192085)  [Μπαταρία σε σχήμα νομίσματος](file:///C:/data/systems/xpsL511z/gk/sm/coinbatt.htm#wp1179886)  [Μονάδα οπτικού δίσκου](file:///C:/data/systems/xpsL511z/gk/sm/odd.htm#wp1192085)  [Σύνδεσμος προσαρμογέα ισχύος](file:///C:/data/systems/xpsL511z/gk/sm/dccable.htm#wp1189310) AC [Πλακέτα κουμπιού τροφοδοσίας](file:///C:/data/systems/xpsL511z/gk/sm/pwrbutto.htm#wp1179886)  [Κάρτα ήχου](file:///C:/data/systems/xpsL511z/gk/sm/daughter.htm#wp1213253)
- [Πλακέτα ενδεικτικής λυχνίας για την κατάσταση της](file:///C:/data/systems/xpsL511z/gk/sm/ledbrd.htm#wp1215603)  μπαταρίας [Ανεμιστήρας](file:///C:/data/systems/xpsL511z/gk/sm/fan.htm#wp1187760)  [Ψύκτρα](file:///C:/data/systems/xpsL511z/gk/sm/heatsink.htm#wp1186942)  [Πλακέτα συστήματος](file:///C:/data/systems/xpsL511z/gk/sm/sysboard.htm#wp1039860)  [Πληκτρολόγιο](file:///C:/data/systems/xpsL511z/gk/sm/keyboard.htm#wp1179891)  [Ηχεία](file:///C:/data/systems/xpsL511z/gk/sm/speaker.htm#wp1058305)  [Διάταξη στηρίγματος παλάμης](file:///C:/data/systems/xpsL511z/gk/sm/palmrest.htm#wp1038494)  [Οθόνη](file:///C:/data/systems/xpsL511z/gk/sm/display.htm#wp1109848)  [Μονάδα κάμερας](file:///C:/data/systems/xpsL511z/gk/sm/camera.htm#wp1084976)  [Αναβάθμιση του](file:///C:/data/systems/xpsL511z/gk/sm/bios.htm#wp1110207) BIOS

### **Σημείωση, προσοχή και προειδοποίηση**

**ΣΗΜΕΙΩΣΗ:** Η ΣΗΜΕΙΩΣΗ υποδεικνύει σημαντικές πληροφορίες που σας βοηθούν να χρησιμοποιείτε καλύτερα τον υπολογιστή σας.

**ΠΡΟΣΟΧΗ: H ΠΡΟΣΟΧΗ υποδεικνύει ότι υπάρχει το ενδεχόμενο να προκληθεί ζημιά στο υλικό ή απώλεια δεδομένων αν δεν ακολουθήσετε τις οδηγίες.** 

**ΠΡΟΕΙΔΟΠΟΙΗΣΗ: Η ΠΡΟΕΙΔΟΠΟΙΗΣΗ υποδεικνύει ότι υπάρχει το ενδεχόμενο να προκληθεί υλική ζημιά, τραυματισμός ή θάνατος.** 

### **Οι πληροφορίες που περιλαμβάνει το έγγραφο μπορεί να αλλάξουν χωρίς να προηγηθεί σχετική ειδοποίηση. © 2011 Dell Inc. Με επιφύλαξη όλων των δικαιωμάτων.**

Απαγορεύεται αυστηρά η αναπαραγωγή του υλικού με οποιονδήποτε τρόπο αν δεν υπάρχει γραπτή άδεια της Dell Inc.

Εμπορικά σήματα που χρησιμοποιούνται στο κείμενο: η ονομασία Dell™, το λογότυπο DELL και η ονομασία ΣΥΣ™ είναι εμπορικά σήματα της Dell Inc. Οι ονομασίες Microsoft® και<br>Windows® και το λογότυπο <sup>6</sup>0 στο κουμπί έναρξης τω Bluetooth® είναι σήμα κατατεθέν που ανήκει στην Bluetooth SIG, Inc. και χρησιμοποιείται από την Dell με ειδική άδεια.

Άλλα εμπορικά σήματα και άλλες εμπορικές ονομασίες μπορουρωσιου συναστους ονομορικούς είτε στους κατόχους των σημάτων και των ονομασιών είτε στα προϊόντα<br>τους. Η Dell Inc. αποποιείται κάθε αξίωση ιδιοκτησίας επί των εμπορ

2011 - 04 Αναθ. A00

Μοντέλο σύμφωνα με τις κανονιστικές διατάξεις: σειρά P12F Τύπος σύμφωνα με τις κανονιστικές διατάξεις: P12F001

#### **Μπαταρία**

**Εγχειρίδιο σέρβις για τον υπολογιστή Dell™ XPS™ L511z** 

- *Αφαίρεση της μπαταρίας*
- Θ Επανατοποθέτηση της
- ΠΡΟΕΙΔΟΠΟΙΗΣΗ: Διαβάστε τις οδηγίες που παραλάβατε μαζί με τον υπολογιστή σας και αφορούν θέματα ασφάλειας, προτού εκτελέσετε<br>οποιαδήποτε εργασία στο εσωτερικό του. Για πρόσθετες πληροφορίες σχετικά με τις άριστες πρακτικ
- ΠΡΟΣΟΧΗ: Μόνο εξουσιοδοτημένος τεχνικός συντήρησης επιτρέπεται να εκτελεί εργασίες επισκευής στον υπολογιστή σας. Η εγγύησή σας δεν<br>καλύπτει ζημιές εξαιτίας εργασιών συντήρησης που εκτελέστηκαν από τεχνικό ο οποίος δεν ε
- ΠΡΟΣΟΧΗ: Προς αποφυγή ηλεκτροστατικής εκφόρτισης, γειωθείτε χρησιμοποιώντας μεταλλικό περικάρπιο γείωσης ή αγγίζοντας κατά διαστήματα<br>μια άβαφη μεταλλική επιφάνεια (π.χ. έναν σύνδεσμο πάνω στον υπολογιστή σας).

ΠΡΟΣΟΧΗ: Για να μην πάθει ζημιά ο υπολογιστής, πρέπει να χρησιμοποιείτε μόνο την μπαταρία που είναι σχεδιασμένη για τον συγκεκριμένο<br>υπολογιστή Dell. Μη χρησιμοποιείτε μπαταρίες που είναι σχεδιασμένες για άλλους υπολογιστ

### <span id="page-1-0"></span>**Αφαίρεση της μπαταρίας**

- 1. Ακολουθήστε τις οδηγίες που αναφέρει η ενότητα [Προτού ξεκινήσετε](file:///C:/data/systems/xpsL511z/gk/sm/before.htm#wp1435071).
- 2. Αφαιρέστε το κάλυμμα της βάσης (βλέπε [Αφαίρεση του καλύμματος της βάσης](file:///C:/data/systems/xpsL511z/gk/sm/moduleco.htm#wp1180211)).
- 3. Αποσυνδέστε το καλώδιο της μπαταρίας από τον σύνδεσμό του στην πλακέτα συστήματος.
- 4. Αφαιρέστε τις έξι βίδες που συγκρατούν την μπαταρία πάνω στη διάταξη του στηρίγματος παλάμης.
- 5. Σηκώστε την μπαταρία και βγάλτε την από τον υπολογιστή.

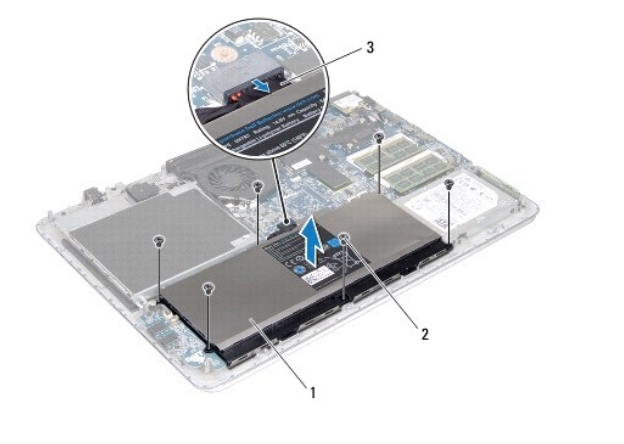

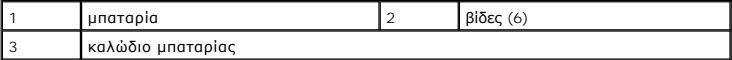

### <span id="page-1-1"></span>**Επανατοποθέτηση της μπαταρίας**

- **ΠΡΟΣΟΧΗ: Για να μην πάθει ζημιά ο υπολογιστής, πρέπει να χρησιμοποιείτε μόνο την μπαταρία που είναι σχεδιασμένη για τον συγκεκριμένο υπολογιστή Dell.**
- 1. Ακολουθήστε τις οδηγίες που αναφέρει η ενότητα [Προτού ξεκινήσετε](file:///C:/data/systems/xpsL511z/gk/sm/before.htm#wp1435071).
- 2. Τοποθετήστε την μπαταρία πάνω στη διάταξη του στηρίγματος παλάμης.
- 3. Επανατοποθετήστε τις έξι βίδες που συγκρατούν την μπαταρία πάνω στη διάταξη του στηρίγματος παλάμης.
- 4. Συνδέστε το καλώδιο της μπαταρίας στον σύνδεσμό του στην πλακέτα συστήματος.
- 5. Επανατοποθετήστε το κάλυμμα της βάσης (βλέπε [Επανατοποθέτηση του καλύμματος της βάσης](file:///C:/data/systems/xpsL511z/gk/sm/moduleco.htm#wp1200219)).

### **Προτού ξεκινήσετε**

**Εγχειρίδιο σέρβις για τον υπολογιστή Dell™ XPS™ L511z** 

- [Συνιστώμενα εργαλεία](#page-3-0)
- [Απενεργοποίηση του υπολογιστή σας](#page-3-1)
- [Πριν από την εκτέλεση εργασιών στο εσωτερικό του υπολογιστή σας](#page-3-2)

Το εγχειρίδιο παρουσιάζει τις διαδικασίες για την αφαίρεση και την εγκατάσταση των εξαρτημάτων στον υπολογιστή σας. Αν δεν αναφέρεται κάτι διαφορετικό,<br>για κάθε διαδικασία θεωρείται δεδομένο ότι πληρούνται οι εξής προϋποθ

- l [Εκτελέσατε τα βήματα που περιγράφουν οι ενότητες Απενεργοποίηση του υπολογιστή σας και Πριν από την εκτέλεση εργασιών στο εσωτερικό του](#page-3-2)  υπολογιστή σας.
- l Διαβάσατε τις πληροφορίες που παραλάβατε μαζί με τον υπολογιστή σας και αφορούν θέματα ασφάλειας.
- l Μπορείτε να επανατοποθετήσετε ένα εξάρτημα ή αν το αγοράσατε χωριστά να το εγκαταστήσετε εκτελώντας τη διαδικασία αφαίρεσης με αντίστροφη σειρά.

#### <span id="page-3-0"></span>**Συνιστώμενα εργαλεία**

Για τις διαδικασίες που αναφέρει το έγγραφο μπορεί να απαιτούνται τα εξής εργαλεία:

- l Μικρό κατσαβίδι με πλακέ μύτη
- l Σταυροκατσάβιδο
- l Πλαστική σφήνα
- l Εκτελέσιμο πρόγραμμα ενημέρωσης του BIOS που διατίθεται στον ιστότοπο **support.dell.com**

### <span id="page-3-1"></span>**Απενεργοποίηση του υπολογιστή σας**

- **ΠΡΟΣΟΧΗ: Για να μη χαθούν δεδομένα, αποθηκεύστε και κλείστε όλα τα ανοιχτά αρχεία και τερματίστε όλα τα ανοιχτά προγράμματα προτού σβήσετε τον υπολογιστή σας.**
- 1. Αποθηκεύστε και κλείστε όλα τα ανοιχτά αρχεία και τερματίστε όλα τα ανοιχτά προγράμματα.
- 2. Για τερματισμό του λειτουργικού συστήματος, κάντε κλικ στην επιλογή **Start** (Έναρξη) και, στη συνέχεια, κλικ στην επιλογή **Shut Down** (Τερματισμός λειτουργίας).
- 3. Βεβαιωθείτε ότι ο υπολογιστής έχει σβήσει. Αν ο υπολογιστής σας και οι συνδεδεμένες συσκευές δεν σβήσουν αυτόματα όταν τερματίσετε το λειτουργικό σύστημα, πιέστε το κουμπί τροφοδοσίας και κρατήστε το πατημένο ωσότου σβήσει ο υπολογιστής.

### <span id="page-3-2"></span>**Πριν από την εκτέλεση εργασιών στο εσωτερικό του υπολογιστή σας**

Για να προστατευτεί ο υπολογιστής σας από πιθανή ζημιά και να διασφαλιστεί η ατομική σας προστασία, ακολουθήστε τις παρακάτω κατευθυντήριες οδηγίες για<br>θέματα ασφάλειας.

- ΠΡΟΕΙΔΟΠΟΙΗΣΗ: Διαβάστε τις οδηγίες που παραλάβατε μαζί με τον υπολογιστή σας και αφορούν θέματα ασφάλειας, προτού εκτελέσετε<br>οποιαδήποτε εργασία στο εσωτερικό του. Για πρόσθετες πληροφορίες σχετικά με τις άριστες πρακτικ
- ΠΡΟΣΟΧΗ: Προς αποφυγή ηλεκτροστατικής εκφόρτισης, γειωθείτε χρησιμοποιώντας μεταλλικό περικάρπιο γείωσης ή αγγίζοντας κατά διαστήματα<br>μια άβαφη μεταλλική επιφάνεια (π.χ. έναν σύνδεσμο πάνω στον υπολογιστή σας).
- ΠΡΟΣΟΧΗ: Φροντίστε να μεταχειρίζεστε τα εξαρτήματα και τις κάρτες με προσοχή. Μην αγγίζετε τα εξαρτήματα ή τις επαφές στις κάρτες.<br>Φροντίστε να κρατάτε τις κάρτες από τις άκρες τους ή από τον μεταλλικό βραχίονα στήριξής τ
- ΠΡΟΣΟΧΗ: Μόνο εξουσιοδοτημένος τεχνικός συντήρησης επιτρέπεται να εκτελεί εργασίες επισκευής στον υπολογιστή σας. Η εγγύησή σας δεν<br>καλύπτει ζημιές εξαιτίας εργασιών συντήρησης που εκτελέστηκαν από τεχνικό ο οποίος δεν ε
- ΠΡΟΣΟΧΗ: Όταν αποσυνδέετε ένα καλώδιο, τραβήξτε τον σύνδεσμο ή τη γλωττίδα του κι όχι το ίδιο το καλώδιο. Ορισμένα καλώδια έχουν<br>συνδέσμους με γλωττίδες ασφαλείας. Αν αποσυνδέετε καλώδιο αυτού του τύπου, πιέστε πρώτα τις
- **ΠΡΟΣΟΧΗ: Για να μην προκληθεί ζημιά στον υπολογιστή, εκτελέστε τα βήματα που ακολουθούν προτού ξεκινήσετε οποιαδήποτε εργασία στο εσωτερικό του.**
- 1. Βεβαιωθείτε ότι η επιφάνεια εργασίας είναι επίπεδη και καθαρή για να μη γρατζουνιστεί το κάλυμμα του υπολογιστή.
- 2. Σβήστε τον υπολογιστή σας (βλέπε [Απενεργοποίηση του υπολογιστή σας](#page-3-1)) και όλες τις προσαρτημένες συσκευές.
- ΠΡΟΣΟΧΗ: Για να αποσυνδέσετε ένα καλώδιο δικτύου, βγάλτε πρώτα το βύσμα του από τον υπολογιστή σας και, στη συνέχεια, βγάλτε το άλλο<br>βύσμα του από τη συσκευή δικτύου.
- 3. Αποσυνδέστε όλα τα καλώδια τηλεφώνου ή δικτύου από τον υπολογιστή.
- 4. Πιέστε και βγάλτε από τη μονάδα ανάγνωσης καρτών μέσων όλες τις εγκατεστημένες κάρτες.
- 5. Αποσυνδέστε τον υπολογιστή σας και όλες τις συνδεδεμένες συσκευές από τις ηλεκτρικές τους πρίζες.
- 6. Αποσυνδέστε όλες τις προσαρτημένες συσκευές από τον υπολογιστή σας.
- ΠΡΟΣΟΧΗ: Για να μην προκληθεί ζημιά στην πλακέτα συστήματος, αφαιρέστε την κύρια μπαταρία (βλέπε <u>[Αφαίρεση της μπαταρίας](file:///C:/data/systems/xpsL511z/gk/sm/battery.htm#wp1442926)</u>) προτού<br>εκτελέσετε οποιαδήποτε εργασία στο εσωτερικό του υπολογιστή.
- 7. Αφαιρέστε την μπαταρία (βλέπε [Αφαίρεση της μπαταρίας](file:///C:/data/systems/xpsL511z/gk/sm/battery.htm#wp1442926)).
- 8. Γυρίστε τον υπολογιστή στην κανονική του θέση, ανοίξτε την οθόνη και πιέστε το κουμπί τροφοδοσίας για να γειωθεί η πλακέτα συστήματος.
- ΠΡΟΣΟΧΗ: Προτού αγγίξετε οτιδήποτε στο εσωτερικό του υπολογιστή, γειωθείτε αγγίζοντας μια άβαφη μεταλλική επιφάνεια, όπως το μέταλλο<br>στην πίσω πλευρά του υπολογιστή. Την ώρα που εργάζεστε, φροντίστε να αγγίζετε κατά διαστ

# **Αναβάθμιση του BIOS**

#### **Εγχειρίδιο σέρβις για τον υπολογιστή Dell™ XPS™ L511z**

Το BIOS μπορεί να χρειαστεί αναβάθμιση όταν υπάρχει διαθέσιμη ενημερωμένη έκδοση ή κατά την αντικατάσταση της πλακέτας συστήματος. Για την αναβάθμιση του BIOS:

- 1. Θέστε τον υπολογιστή σε λειτουργία.
- 2. Επισκεφτείτε την ιστοσελίδα **support.dell.com/support/downloads**.
- 3. Εντοπίστε το αρχείο της ενημερωμένης έκδοσης του BIOS που ενδείκνυται για τον υπολογιστή σας:

**ΣΗΜΕΙΩΣΗ:** Η ετικέτα εξυπηρέτησης για τον υπολογιστή σας βρίσκεται στην κάτω πλευρά του.

Αν έχετε την ετικέτα εξυπηρέτησης του υπολογιστή σας:

- a. Κάντε κλικ στην επιλογή **Enter a Tag** (Καταχώριση ετικέτας).
- b. Καταχωρίστε την ετικέτα εξυπηρέτησης του υπολογιστή σας στο πεδίο **Enter a service tag:** (Καταχώριση ετικέτας εξυπηρέτησης:), κάντε κλικ στην επιλογή **Go** (Μετάβαση) και προχωρήστε στο [Βήμα](#page-5-0) 4.

Αν δεν έχετε την ετικέτα εξυπηρέτησης του υπολογιστή σας:

- a. Κάντε κλικ στη δυνατότητα **Select Model** (Επιλογή μοντέλου)**.**
- b. Στη λίστα **Select Your Product Family** (Επιλογή οικογένειας προϊόντων) επιλέξτε τον τύπο του προϊόντος σας.
- c. Στη λίστα **Select Your Product Line** (Επιλογή γραμμής προϊόντων) επιλέξτε τη μάρκα του προϊόντος σας.
- d. Στη λίστα **Select Your Product Model** (Επιλογή μοντέλου προϊόντος) επιλέξτε τον αριθμό του μοντέλου του προϊόντος σας.

**ΣΗΜΕΙΩΣΗ:** Αν έχετε επιλέξει διαφορετικό μοντέλο και θέλετε να εκτελεστεί η διαδικασία από την αρχή, κάντε κλικ στην επιλογή **Start Over**  (Εκτέλεση από την αρχή) πάνω δεξιά στο μενού.

- e. Κάντε κλικ στην επιλογή **Confirm** (Επιβεβαίωση).
- <span id="page-5-0"></span>4. Στην οθόνη εμφανίζεται μια λίστα με τα σχετικά αποτελέσματα. Κάντε κλικ στην επιλογή **BIOS**.
- 5. Κάντε κλικ στην επιλογή **Download Now** (Λήψη τώρα) για να γίνει η λήψη του πιο πρόσφατου αρχείου BIOS. Εμφανίζεται το παράθυρο **File Download** (Λήψη αρχείου).
- 6. Κάντε κλικ στην επιλογή **Save** (Αποθήκευση) για να αποθηκευτεί το αρχείο στην επιφάνεια εργασίας σας. Γίνεται λήψη και αποθήκευση του αρχείου στην επιφάνεια εργασίας σας.
- 7. Κάντε κλικ στην επιλογή Close (Κλείσιμο) αν εμφανιστεί το παράθυρο Download Complete (Η λήψη ολοκληρώθηκε).<br>Στο εικονίδιο του αρχείου εμφανίζεται στην επιφάνεια εργασίας σας και έχει τον ίδιο τίτλο με το ληφθέν αρχεί
- 8. Κάντε διπλό κλικ στο εικονίδιο του αρχείου στην επιφάνεια εργασίας και ακολουθήστε τις οδηγίες στην οθόνη.

### **Μονάδα κάμερας**

**Εγχειρίδιο σέρβις για τον υπολογιστή Dell™ XPS™ L511z** 

- [Αφαίρεση της μονάδας της κάμερας](#page-6-0)
- Θ Επανατοποθέτηση της μονάδας
- ΠΡΟΕΙΔΟΠΟΙΗΣΗ: Διαβάστε τις οδηγίες που παραλάβατε μαζί με τον υπολογιστή σας και αφορούν θέματα ασφάλειας, προτού εκτελέσετε<br>οποιαδήποτε εργασία στο εσωτερικό του. Για πρόσθετες πληροφορίες σχετικά με τις άριστες πρακτικ
- ΠΡΟΣΟΧΗ: Μόνο εξουσιοδοτημένος τεχνικός συντήρησης επιτρέπεται να εκτελεί εργασίες επισκευής στον υπολογιστή σας. Η εγγύησή σας δεν<br>καλύπτει ζημιές εξαιτίας εργασιών συντήρησης που δεν είναι εξουσιοδοτημένες από την Dell
- ΠΡΟΣΟΧΗ: Προς αποφυγή ηλεκτροστατικής εκφόρτισης, γειωθείτε χρησιμοποιώντας μεταλλικό περικάρπιο γείωσης ή αγγίζοντας κατά διαστήματα<br>μια άβαφη μεταλλική επιφάνεια (π.χ. έναν σύνδεσμο πάνω στον υπολογιστή σας).

ΠΡΟΣΟΧΗ: Για να μην προκληθεί ζημιά στην πλακέτα συστήματος, αφαιρέστε την κύρια μπαταρία (βλέπε <u>[Αφαίρεση της μπαταρίας](file:///C:/data/systems/xpsL511z/gk/sm/battery.htm#wp1442926)</u>) προτού<br>εκτελέσετε οποιαδήποτε εργασία στο εσωτερικό του υπολογιστή.

### <span id="page-6-0"></span>**Αφαίρεση της μονάδας της κάμερας**

- 1. Ακολουθήστε τις οδηγίες που αναφέρει η ενότητα [Προτού ξεκινήσετε](file:///C:/data/systems/xpsL511z/gk/sm/before.htm#wp1435071).
- 2. Αφαιρέστε το κάλυμμα της βάσης (βλέπε [Αφαίρεση του καλύμματος της βάσης](file:///C:/data/systems/xpsL511z/gk/sm/moduleco.htm#wp1180211)).
- 3. Αφαιρέστε την μπαταρία (βλέπε [Αφαίρεση της μπαταρίας](file:///C:/data/systems/xpsL511z/gk/sm/battery.htm#wp1442926)).
- 4. Ακολουθήστε τις οδηγίες από το [βήμα](file:///C:/data/systems/xpsL511z/gk/sm/sysboard.htm#wp1052163) 5 έως το [βήμα](file:///C:/data/systems/xpsL511z/gk/sm/sysboard.htm#wp1053011) 16 στην ενότητα [Αφαίρεση της πλακέτας συστήματος](file:///C:/data/systems/xpsL511z/gk/sm/sysboard.htm#wp1032066).
- 5. Αφαιρέστε τη διάταξη της οθόνης (βλέπε [Αφαίρεση της διάταξης της οθόνης](file:///C:/data/systems/xpsL511z/gk/sm/display.htm#wp1212160)).
- 6. Αφαιρέστε τη στεφάνη συγκράτησης της οθόνης (βλέπε [Αφαίρεση της στεφάνης συγκράτησης της οθόνης](file:///C:/data/systems/xpsL511z/gk/sm/display.htm#wp1212652)).
- 7. Αφαιρέστε το πλαίσιο της οθόνης (βλέπε [Αφαίρεση του πλαισίου της οθόνης](file:///C:/data/systems/xpsL511z/gk/sm/display.htm#wp1202918)).
- 8. Αποσυνδέστε το καλώδιο της κάμερας από τον σύνδεσμό του στη μονάδα της κάμερας.
- 9. Σηκώστε προσεκτικά τη μονάδα της κάμερας και βγάλτε την από το κάλυμμα στην πίσω πλευράς της οθόνης.

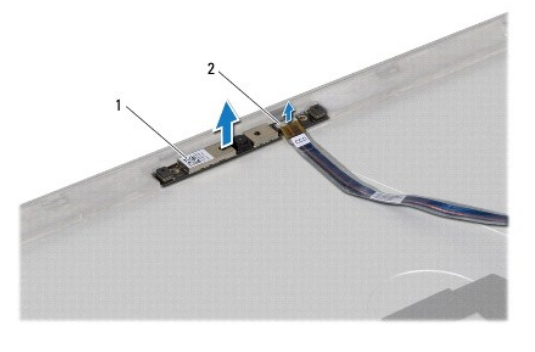

1 μονάδα κάμερας 2 σύνδεσμος καλωδίου κάμερας

# <span id="page-6-1"></span>**Επανατοποθέτηση της μονάδας της κάμερας**

- 1. Ακολουθήστε τις οδηγίες που αναφέρει η ενότητα [Προτού ξεκινήσετε](file:///C:/data/systems/xpsL511z/gk/sm/before.htm#wp1435071).
- 2. Συνδέστε το καλώδιο της κάμερας στον σύνδεσμό του στη μονάδα της κάμερας.
- 3. Χρησιμοποιήστε τα σημεία ευθυγράμμισης για να τοποθετήσετε τη μονάδα της κάμερας πάνω στο κάλυμμα στην πίσω πλευρά της οθόνης.
- 4. Επανατοποθετήστε το πλαίσιο της οθόνης (βλέπε [Επανατοποθέτηση του πλαισίου της οθόνης](file:///C:/data/systems/xpsL511z/gk/sm/display.htm#wp1219237)).
- 5. Επανατοποθετήστε τη στεφάνη συγκράτησης της οθόνης (βλέπε [Επανατοποθέτηση της στεφάνης συγκράτησης της οθόνης](file:///C:/data/systems/xpsL511z/gk/sm/display.htm#wp1221929)).
- 6. Ακολουθήστε τις οδηγίες από το [βήμα](file:///C:/data/systems/xpsL511z/gk/sm/sysboard.htm#wp1052321) 2 έως το [βήμα](file:///C:/data/systems/xpsL511z/gk/sm/sysboard.htm#wp1052424) 12 στην ενότητα [Επανατοποθέτηση της πλακέτας συστήματος](file:///C:/data/systems/xpsL511z/gk/sm/sysboard.htm#wp1053014).
- 7. Επανατοποθετήστε τη διάταξη της οθόνης (βλέπε [Επανατοποθέτηση της διάταξης της οθόνης](file:///C:/data/systems/xpsL511z/gk/sm/display.htm#wp1220258)).
- 8. Επανατοποθετήστε την μπαταρία (βλέπε [Επανατοποθέτηση της μπαταρίας](file:///C:/data/systems/xpsL511z/gk/sm/battery.htm#wp1451569)).
- 9. Επανατοποθετήστε το κάλυμμα της βάσης (βλέπε [Επανατοποθέτηση του καλύμματος της βάσης](file:///C:/data/systems/xpsL511z/gk/sm/moduleco.htm#wp1200219)).
- ΠΡΟΣΟΧΗ: Προτού θέσετε τον υπολογιστή σε λειτουργία, επανατοποθετήστε όλες τις βίδες και βεβαιωθείτε ότι δεν έχουν μείνει σκόρπιες βίδες στο<br>εσωτερικό του. Αλλιώς, μπορεί να προκληθεί βλάβη στον υπολογιστή.

#### **Μπαταρία σε σχήμα νομίσματος Εγχειρίδιο σέρβις για τον υπολογιστή Dell™ XPS™ L511z**

- [Αφαίρεση της μπαταρίας σε σχήμα νομίσματος](#page-8-0)
- [Επανατοποθέτηση της μπαταρίας σε σχήμα νομίσματος](#page-8-1)
- ΠΡΟΕΙΔΟΠΟΙΗΣΗ: Διαβάστε τις οδηγίες που παραλάβατε μαζί με τον υπολογιστή σας και αφορούν θέματα ασφάλειας, προτού εκτελέσετε<br>οποιαδήποτε εργασία στο εσωτερικό του. Για πρόσθετες πληροφορίες σχετικά με τις άριστες πρακτικ
- ΠΡΟΣΟΧΗ: Μόνο εξουσιοδοτημένος τεχνικός συντήρησης επιτρέπεται να εκτελεί εργασίες επισκευής στον υπολογιστή σας. Η εγγύησή σας δεν<br>καλύπτει ζημιές εξαιτίας εργασιών συντήρησης που εκτελέστηκαν από τεχνικό ο οποίος δεν ε
- ΠΡΟΣΟΧΗ: Προς αποφυγή ηλεκτροστατικής εκφόρτισης, γειωθείτε χρησιμοποιώντας μεταλλικό περικάρπιο γείωσης ή αγγίζοντας κατά διαστήματα<br>μια άβαφη μεταλλική επιφάνεια (π.χ. έναν σύνδεσμο πάνω στον υπολογιστή σας).
- ΠΡΟΣΟΧΗ: Για να μην προκληθεί ζημιά στην πλακέτα συστήματος, αφαιρέστε την κύρια μπαταρία (βλέπε <u>[Αφαίρεση της μπαταρίας](file:///C:/data/systems/xpsL511z/gk/sm/battery.htm#wp1442926)</u>) προτού<br>εκτελέσετε οποιαδήποτε εργασία στο εσωτερικό του υπολογιστή.

### <span id="page-8-0"></span>**Αφαίρεση της μπαταρίας σε σχήμα νομίσματος**

- 1. Ακολουθήστε τις οδηγίες που αναφέρει η ενότητα [Προτού ξεκινήσετε](file:///C:/data/systems/xpsL511z/gk/sm/before.htm#wp1435071).
- 2. Αφαιρέστε το κάλυμμα της βάσης (βλέπε [Αφαίρεση του καλύμματος της βάσης](file:///C:/data/systems/xpsL511z/gk/sm/moduleco.htm#wp1180211)).
- 3. Αφαιρέστε την μπαταρία (βλέπε [Αφαίρεση της μπαταρίας](file:///C:/data/systems/xpsL511z/gk/sm/battery.htm#wp1442926)).
- 4. Αποσυνδέστε το καλώδιο της μπαταρίας σε σχήμα νομίσματος από το σύνδεσμό του στην πλακέτα συστήματος.
- 5. Σημειώστε τη διαδρομή του καλωδίου της μπαταρίας σε σχήμα νομίσματος και βγάλτε το καλώδιο από τους οδηγούς του.
- 6. Σηκώστε συρτά την μπαταρία σε σχήμα νομίσματος και βγάλτε την από τον υπολογιστή.

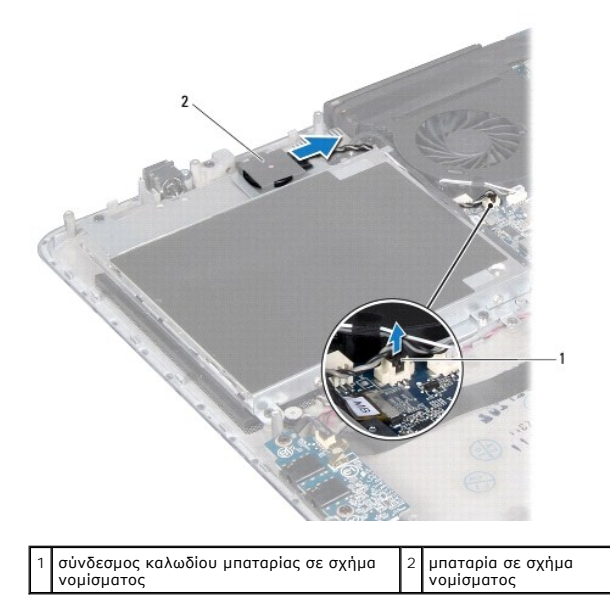

### <span id="page-8-1"></span>**Επανατοποθέτηση της μπαταρίας σε σχήμα νομίσματος**

- 1. Ακολουθήστε τις οδηγίες που αναφέρει η ενότητα [Προτού ξεκινήσετε](file:///C:/data/systems/xpsL511z/gk/sm/before.htm#wp1435071).
- 2. Τοποθετήστε συρτά την μπαταρία σε σχήμα νομίσματος πάνω στη διάταξη του στηρίγματος παλάμης και περάστε το καλώδιό της στη διαδρομή του που

είχατε σημειώσει νωρίτερα.

- 3. Συνδέστε το καλώδιο της μπαταρίας σε σχήμα νομίσματος στον σύνδεσμό του στην πλακέτα συστήματος.
- 4. Επανατοποθετήστε την μπαταρία (βλέπε [Επανατοποθέτηση της μπαταρίας](file:///C:/data/systems/xpsL511z/gk/sm/battery.htm#wp1451569)).
- 5. Επανατοποθετήστε το κάλυμμα της βάσης (βλέπε [Επανατοποθέτηση του καλύμματος της βάσης](file:///C:/data/systems/xpsL511z/gk/sm/moduleco.htm#wp1200219)).

# ΠΡΟΣΟΧΗ: Προτού θέσετε τον υπολογιστή σε λειτουργία, επανατοποθετήστε όλες τις βίδες και βεβαιωθείτε ότι δεν έχουν μείνει σκόρπιες βίδες στο<br>εσωτερικό του. Αλλιώς, μπορεί να προκληθεί βλάβη στον υπολογιστή.

### **Κάρτα ήχου**

**Εγχειρίδιο σέρβις για τον υπολογιστή Dell™ XPS™ L511z** 

- [Αφαίρεση της κάρτας ήχου](#page-10-0)
- Θ Επανατοποθέτηση της κάρτι
- ΠΡΟΕΙΔΟΠΟΙΗΣΗ: Διαβάστε τις οδηγίες που παραλάβατε μαζί με τον υπολογιστή σας και αφορούν θέματα ασφάλειας, προτού εκτελέσετε<br>οποιαδήποτε εργασία στο εσωτερικό του. Για πρόσθετες πληροφορίες σχετικά με τις άριστες πρακτικ
- ΠΡΟΣΟΧΗ: Μόνο εξουσιοδοτημένος τεχνικός συντήρησης επιτρέπεται να εκτελεί εργασίες επισκευής στον υπολογιστή σας. Η εγγύησή σας δεν<br>καλύπτει ζημιές εξαιτίας εργασιών συντήρησης που εκτελέστηκαν από τεχνικό ο οποίος δεν ε
- ΠΡΟΣΟΧΗ: Προς αποφυγή ηλεκτροστατικής εκφόρτισης, γειωθείτε χρησιμοποιώντας μεταλλικό περικάρπιο γείωσης ή αγγίζοντας κατά διαστήματα<br>μια άβαφη μεταλλική επιφάνεια (π.χ. έναν σύνδεσμο πάνω στον υπολογιστή σας).

ΠΡΟΣΟΧΗ: Για να μην προκληθεί ζημιά στην πλακέτα συστήματος, αφαιρέστε την κύρια μπαταρία (βλέπε <u>[Αφαίρεση της μπαταρίας](file:///C:/data/systems/xpsL511z/gk/sm/battery.htm#wp1442926)</u>) προτού<br>εκτελέσετε οποιαδήποτε εργασία στο εσωτερικό του υπολογιστή.

### <span id="page-10-0"></span>**Αφαίρεση της κάρτας ήχου**

- 1. Ακολουθήστε τις οδηγίες που αναφέρει η ενότητα [Προτού ξεκινήσετε](file:///C:/data/systems/xpsL511z/gk/sm/before.htm#wp1435071).
- 2. Αφαιρέστε το κάλυμμα της βάσης (βλέπε [Αφαίρεση του καλύμματος της βάσης](file:///C:/data/systems/xpsL511z/gk/sm/moduleco.htm#wp1180211)).
- 3. Αφαιρέστε την μπαταρία (βλέπε [Αφαίρεση της μπαταρίας](file:///C:/data/systems/xpsL511z/gk/sm/battery.htm#wp1442926)).
- 4. Σηκώστε την ασφάλεια του συνδέσμου και αποσυνδέστε το καλώδιο της κάρτας ήχου από τον σύνδεσμό του στην πλακέτα συστήματος.
- 5. Αποσυνδέστε το καλώδιο των ηχείων από τον σύνδεσμό του στην κάρτα ήχου.
- 6. Αφαιρέστε τις δύο βίδες που συγκρατούν την κάρτα ήχου πάνω στη διάταξη του στηρίγματος παλάμης.
- 7. Σηκώστε την κάρτα ήχου και βγάλτε την από τον υπολογιστή.

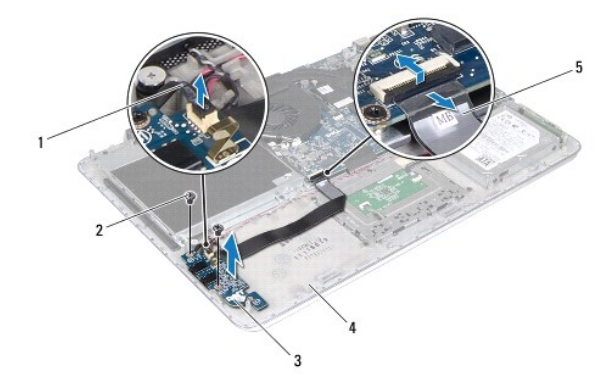

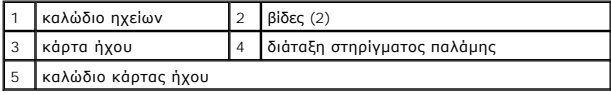

### <span id="page-10-1"></span>**Επανατοποθέτηση της κάρτας ήχου**

1. Ακολουθήστε τις οδηγίες που αναφέρει η ενότητα [Προτού ξεκινήσετε](file:///C:/data/systems/xpsL511z/gk/sm/before.htm#wp1435071).

- 2. Ευθυγραμμίστε τις οπές για τις βίδες στην κάρτα ήχου με τις οπές για τις βίδες στη διάταξη του στηρίγματος παλάμης.
- 3. Επανατοποθετήστε τις δύο βίδες που συγκρατούν την κάρτα ήχου πάνω στη διάταξη του στηρίγματος παλάμης.
- 4. Περάστε συρτά το καλώδιο της κάρτας ήχου μέσα στον σύνδεσμό του στην πλακέτα συστήματος και πιέστε προς τα κάτω την ασφάλεια του συνδέσμου για να στερεώσετε το καλώδιο στη θέση του.
- 5. Συνδέστε το καλώδιο ηχείων στον σύνδεσμό του στην κάρτα ήχου.
- 6. Επανατοποθετήστε την μπαταρία (βλέπε [Επανατοποθέτηση της μπαταρίας](file:///C:/data/systems/xpsL511z/gk/sm/battery.htm#wp1451569)).
- 7. Επανατοποθετήστε το κάλυμμα της βάσης (βλέπε [Επανατοποθέτηση του καλύμματος της βάσης](file:///C:/data/systems/xpsL511z/gk/sm/moduleco.htm#wp1200219)).

ΠΡΟΣΟΧΗ: Προτού θέσετε τον υπολογιστή σε λειτουργία, επανατοποθετήστε όλες τις βίδες και βεβαιωθείτε ότι δεν έχουν μείνει σκόρπιες βίδες στο<br>εσωτερικό του. Αλλιώς, μπορεί να προκληθεί βλάβη στον υπολογιστή.

#### **Σύνδεσμος προσαρμογέα ισχύος AC Εγχειρίδιο σέρβις για τον υπολογιστή Dell™ XPS™ L511z**

- [Αφαίρεση του συνδέσμου του προσαρμογέα ισχύος](#page-12-0) AC
- .<br>Επανατοποθέτηση του συνδέσμου του προσαρμογέα ισχ
- ΠΡΟΕΙΔΟΠΟΙΗΣΗ: Διαβάστε τις οδηγίες που παραλάβατε μαζί με τον υπολογιστή σας και αφορούν θέματα ασφάλειας, προτού εκτελέσετε<br>οποιαδήποτε εργασία στο εσωτερικό του. Για πρόσθετες πληροφορίες σχετικά με τις άριστες πρακτικ
- ΠΡΟΣΟΧΗ: Μόνο εξουσιοδοτημένος τεχνικός συντήρησης επιτρέπεται να εκτελεί εργασίες επισκευής στον υπολογιστή σας. Η εγγύησή σας δεν<br>καλύπτει ζημιές εξαιτίας εργασιών συντήρησης που εκτελέστηκαν από τεχνικό ο οποίος δεν ε
- ΠΡΟΣΟΧΗ: Προς αποφυγή ηλεκτροστατικής εκφόρτισης, γειωθείτε χρησιμοποιώντας μεταλλικό περικάρπιο γείωσης ή αγγίζοντας κατά διαστήματα<br>μια άβαφη μεταλλική επιφάνεια (π.χ. έναν σύνδεσμο πάνω στον υπολογιστή σας).
- ΠΡΟΣΟΧΗ: Για να μην προκληθεί ζημιά στην πλακέτα συστήματος, αφαιρέστε την κύρια μπαταρία (βλέπε <u>[Αφαίρεση της μπαταρίας](file:///C:/data/systems/xpsL511z/gk/sm/battery.htm#wp1442926)</u>) προτού<br>εκτελέσετε οποιαδήποτε εργασία στο εσωτερικό του υπολογιστή.

### <span id="page-12-0"></span>**Αφαίρεση του συνδέσμου του προσαρμογέα ισχύος AC**

- 1. Ακολουθήστε τις οδηγίες που αναφέρει η ενότητα [Προτού ξεκινήσετε](file:///C:/data/systems/xpsL511z/gk/sm/before.htm#wp1435071).
- 2. Αφαιρέστε το κάλυμμα της βάσης (βλέπε [Αφαίρεση του καλύμματος της βάσης](file:///C:/data/systems/xpsL511z/gk/sm/moduleco.htm#wp1180211)).
- 3. Αφαιρέστε την μπαταρία (βλέπε [Αφαίρεση της μπαταρίας](file:///C:/data/systems/xpsL511z/gk/sm/battery.htm#wp1442926)).
- 4. Αφαιρέστε την μπαταρία σε σχήμα νομίσματος (βλέπε [Αφαίρεση της μπαταρίας σε σχήμα νομίσματος](file:///C:/data/systems/xpsL511z/gk/sm/coinbatt.htm#wp1186334)).
- 5. Αφαιρέστε τη μονάδα οπτικού δίσκου (βλέπε [Αφαίρεση της μονάδας οπτικού δίσκου](file:///C:/data/systems/xpsL511z/gk/sm/odd.htm#wp1179926)).
- 6. Σημειώστε τη διαδρομή του καλωδίου του συνδέσμου του προσαρμογέα ισχύος AC και βγάλτε το καλώδιο από τους οδηγούς του.
- 7. Αποσυνδέστε το καλώδιο του συνδέσμου του προσαρμογέα ισχύος AC από τον σύνδεσμό του στην πλακέτα συστήματος.
- 8. Αφαιρέστε τη βίδα που συγκρατεί τον σύνδεσμο του προσαρμογέα ισχύος AC πάνω στη διάταξη του στηρίγματος παλάμης.
- 9. Σηκώστε τον σύνδεσμο του προσαρμογέα ισχύος AC και βγάλτε τον από τη διάταξη του στηρίγματος παλάμης.

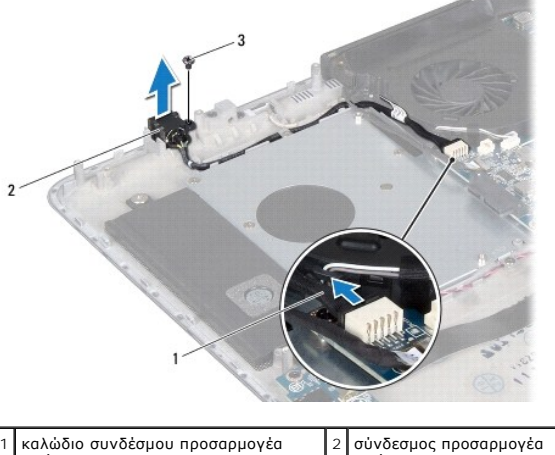

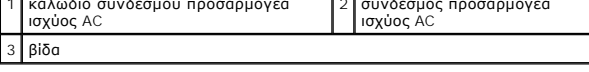

### <span id="page-12-1"></span>**Επανατοποθέτηση του συνδέσμου του προσαρμογέα ισχύος AC**

1. Ακολουθήστε τις οδηγίες που αναφέρει η ενότητα [Προτού ξεκινήσετε](file:///C:/data/systems/xpsL511z/gk/sm/before.htm#wp1435071).

- 2. Ευθυγραμμίστε την οπή για τη βίδα στον σύνδεσμο του προσαρμογέα ισχύος AC με την οπή για τη βίδα στη διάταξη του στηρίγματος παλάμης.
- 3. Επανατοποθετήστε τη βίδα που συγκρατεί τον σύνδεσμο του προσαρμογέα ισχύος AC πάνω στη διάταξη του στηρίγματος παλάμης.
- 4. Περάστε το καλώδιο του συνδέσμου του προσαρμογέα ισχύος AC στη διαδρομή του μέσα από τους οδηγούς του.
- 5. Συνδέστε το καλώδιο του συνδέσμου του προσαρμογέα ισχύος AC στον σύνδεσμό του στην πλακέτα συστήματος.
- 6. Επανατοποθετήστε τη μονάδα οπτικού δίσκου (βλέπε [Επανατοποθέτηση της μονάδας οπτικού δίσκου](file:///C:/data/systems/xpsL511z/gk/sm/odd.htm#wp1198743)).
- 7. Επανατοποθετήστε την μπαταρία σε σχήμα νομίσματος (βλέπε [Επανατοποθέτηση της μπαταρίας σε σχήμα νομίσματος](file:///C:/data/systems/xpsL511z/gk/sm/coinbatt.htm#wp1180214)).
- 8. Επανατοποθετήστε την μπαταρία (βλέπε [Επανατοποθέτηση της μπαταρίας](file:///C:/data/systems/xpsL511z/gk/sm/battery.htm#wp1451569)).
- 9. Επανατοποθετήστε το κάλυμμα της βάσης (βλέπε [Επανατοποθέτηση του καλύμματος της βάσης](file:///C:/data/systems/xpsL511z/gk/sm/moduleco.htm#wp1200219)).

# ΠΡΟΣΟΧΗ: Προτού θέσετε τον υπολογιστή σε λειτουργία, επανατοποθετήστε όλες τις βίδες και βεβαιωθείτε ότι δεν έχουν μείνει σκόρπιες βίδες στο<br>εσωτερικό του. Αλλιώς, μπορεί να προκληθεί βλάβη στον υπολογιστή.

## **Οθόνη**

**Εγχειρίδιο σέρβις για τον υπολογιστή Dell™ XPS™ L511z** 

- [Διάταξη οθόνης](#page-14-0)
- [Στεφάνη συγκράτησης οθόνης](#page-15-0)
- [Πλαίσιο οθόνης](#page-16-0)
- [Μεντεσέδες οθόνης](#page-18-0)
- **ΠΡΟΕΙΔΟΠΟΙΗΣΗ: Διαβάστε τις οδηγίες που παραλάβατε μαζί με τον υπολογιστή σας και αφορούν θέματα ασφάλειας, προτού εκτελέσετε**  οποιαδήποτε εργασία στο εσωτερικό του. Για πρόσθετες πληροφορίες σχετικά με τις άριστες πρακτικές σε θέματα ασφάλειας, ανατρέξτε στην<br>αρχική σελίδα του ιστοτόπου για τη συμμόρφωση προς τις κανονιστικές διατάξεις στην ιστο
- ΠΡΟΣΟΧΗ: Μόνο εξουσιοδοτημένος τεχνικός συντήρησης επιτρέπεται να εκτελεί εργασίες επισκευής στον υπολογιστή σας. Η εγγύησή σας δεν<br>καλύπτει ζημιές εξαιτίας εργασιών συντήρησης που εκτελέστηκαν από τεχνικό ο οποίος δεν ε
- ΠΡΟΣΟΧΗ: Προς αποφυγή ηλεκτροστατικής εκφόρτισης, γειωθείτε χρησιμοποιώντας μεταλλικό περικάρπιο γείωσης ή αγγίζοντας κατά διαστήματα<br>μια άβαφη μεταλλική επιφάνεια (π.χ. έναν σύνδεσμο πάνω στον υπολογιστή σας).
- ΠΡΟΣΟΧΗ: Για να μην προκληθεί ζημιά στην πλακέτα συστήματος, αφαιρέστε την κύρια μπαταρία (βλέπε <u>[Αφαίρεση της μπαταρίας](file:///C:/data/systems/xpsL511z/gk/sm/battery.htm#wp1442926)</u>) προτού<br>εκτελέσετε οποιαδήποτε εργασία στο εσωτερικό του υπολογιστή.

### <span id="page-14-0"></span>**Διάταξη οθόνης**

### <span id="page-14-1"></span>**Αφαίρεση της διάταξης της οθόνης**

- 1. Ακολουθήστε τις οδηγίες που αναφέρει η ενότητα [Προτού ξεκινήσετε](file:///C:/data/systems/xpsL511z/gk/sm/before.htm#wp1435071).
- 2. Αφαιρέστε το κάλυμμα της βάσης (βλέπε [Αφαίρεση του καλύμματος της βάσης](file:///C:/data/systems/xpsL511z/gk/sm/moduleco.htm#wp1180211)).
- 3. Αφαιρέστε την μπαταρία (βλέπε [Αφαίρεση της μπαταρίας](file:///C:/data/systems/xpsL511z/gk/sm/battery.htm#wp1442926)).
- 4. Ακολουθήστε τις οδηγίες από το [βήμα](file:///C:/data/systems/xpsL511z/gk/sm/sysboard.htm#wp1052163) 5 έως το [βήμα](file:///C:/data/systems/xpsL511z/gk/sm/sysboard.htm#wp1053011) 16 στην ενότητα [Αφαίρεση της πλακέτας συστήματος](file:///C:/data/systems/xpsL511z/gk/sm/sysboard.htm#wp1032066).
- 5. Αφαιρέστε τις έξι βίδες που συγκρατούν τη διάταξη της οθόνης πάνω στη διάταξη του στηρίγματος παλάμης.
- 6. Σημειώστε τη διαδρομή του καλωδίου της κάμερας, του καλωδίου της οθόνης και των καλωδίων των κεραιών στις μίνι κάρτες και βγάλτε τα καλώδια από τους οδηγούς τους.
- 7. Σηκώστε τη διάταξη του στηρίγματος παλάμης και βγάλτε την από τη διάταξη της οθόνης.

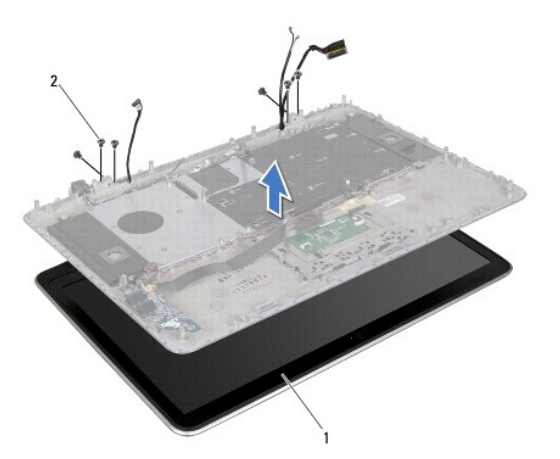

<span id="page-14-2"></span>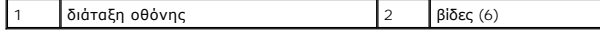

### **Επανατοποθέτηση της διάταξης της οθόνης**

- 1. Ακολουθήστε τις οδηγίες που αναφέρει η ενότητα [Προτού ξεκινήσετε](file:///C:/data/systems/xpsL511z/gk/sm/before.htm#wp1435071).
- 2. Τοποθετήστε τη διάταξη του στηρίγματος παλάμης πάνω στη διάταξη της οθόνης και περάστε το καλώδιο της οθόνης, το καλώδιο της κάμερας και τα<br>καλώδιο των κεραιών στις μίνι κάρτες στις διαδρομές τους μέσα από τους οδηγο
- 3. Επανατοποθετήστε τις έξι βίδες που συγκρατούν τη διάταξη της οθόνης πάνω στη διάταξη του στηρίγματος παλάμης.
- 4. Ακολουθήστε τις οδηγίες από το [βήμα](file:///C:/data/systems/xpsL511z/gk/sm/sysboard.htm#wp1052321) 2 έως το [βήμα](file:///C:/data/systems/xpsL511z/gk/sm/sysboard.htm#wp1052424) 12 στην ενότητα [Επανατοποθέτηση της πλακέτας συστήματος](file:///C:/data/systems/xpsL511z/gk/sm/sysboard.htm#wp1053014).
- 5. Επανατοποθετήστε την μπαταρία (βλέπε [Επανατοποθέτηση της μπαταρίας](file:///C:/data/systems/xpsL511z/gk/sm/battery.htm#wp1451569)).
- 6. Επανατοποθετήστε το κάλυμμα της βάσης (βλέπε [Επανατοποθέτηση του καλύμματος της βάσης](file:///C:/data/systems/xpsL511z/gk/sm/moduleco.htm#wp1200219)).

ΠΡΟΣΟΧΗ: Προτού θέσετε τον υπολογιστή σε λειτουργία, επανατοποθετήστε όλες τις βίδες και βεβαιωθείτε ότι δεν έχουν μείνει σκόρπιες βίδες στο<br>εσωτερικό του. Αλλιώς, μπορεί να προκληθεί βλάβη στον υπολογιστή.

### <span id="page-15-0"></span>**Στεφάνη συγκράτησης οθόνης**

### <span id="page-15-1"></span>**Αφαίρεση της στεφάνης συγκράτησης της οθόνης**

- **ΠΡΟΣΟΧΗ: Η στεφάνη συγκράτησης της οθόνης είναι εξαιρετικά εύθραυστη. Πρέπει να είστε ιδιαίτερα προσεκτικοί κατά την αφαίρεσή της για να μην πάθει ζημιά.**
- 1. Ακολουθήστε τις οδηγίες που αναφέρει η ενότητα [Προτού ξεκινήσετε](file:///C:/data/systems/xpsL511z/gk/sm/before.htm#wp1435071).
- 2. Αφαιρέστε τη διάταξη της οθόνης (βλέπε [Αφαίρεση της διάταξης της οθόνης](#page-14-1)).

**ΣΗΜΕΙΩΣΗ**: Δεν μπορείτε να επαναχρησιμοποιήσετε το περίβλημα της στεφάνης συγκράτησης της οθόνης. Αν αντικαταστήσετε είτε το πλαίσιο ή τη<br>στεφάνη συγκράτησης της οθόνης, χρησιμοποιήστε το περίβλημα της στεφάνης συγκράτησ

3. Ξεκολλήστε προσεκτικά με τα δάχτυλά σας το περίβλημα της στεφάνης συγκράτησης της οθόνης από τη στεφάνη.

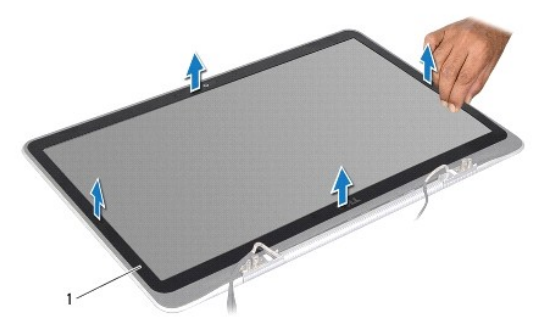

1 περίβλημα στεφάνης συγκράτησης οθόνης

4. Αφαιρέστε τις τέσσερις βίδες που συγκρατούν τη στεφάνη συγκράτησης της οθόνης πάνω στο κάλυμμα στην πίσω πλευρά της οθόνης.

5. Σηκώστε τη στεφάνη συγκράτησης της οθόνης και βγάλτε την από τη διάταξη της οθόνης.

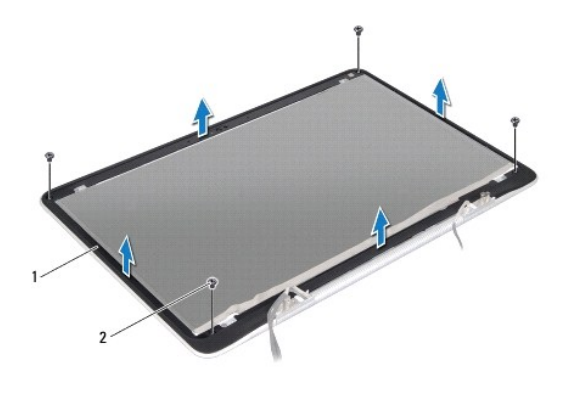

1 στεφάνη συγκράτησης οθόνης 2 βίδες (4)

### <span id="page-16-1"></span>**Επανατοποθέτηση της στεφάνης συγκράτησης της οθόνης**

- 1. Ακολουθήστε τις οδηγίες που αναφέρει η ενότητα [Προτού ξεκινήσετε](file:///C:/data/systems/xpsL511z/gk/sm/before.htm#wp1435071).
- 2. Ευθυγραμμίστε τη στεφάνη συγκράτησης της οθόνης με το κάλυμμα στην πίσω πλευρά της οθόνης και επανατοποθετήστε τις τέσσερις βίδες που συγκρατούν τη στεφάνη συγκράτησης της οθόνης πάνω στο κάλυμμα στην πίσω πλευρά της οθόνης.
- 3. Κολλήστε το περίβλημα της στεφάνης συγκράτησης της οθόνης κατά μήκος της στεφάνης.
- 4. Επανατοποθετήστε τη διάταξη της οθόνης (βλέπε [Επανατοποθέτηση της διάταξης της οθόνης](#page-14-2)).
- ΠΡΟΣΟΧΗ: Προτού θέσετε τον υπολογιστή σε λειτουργία, επανατοποθετήστε όλες τις βίδες και βεβαιωθείτε ότι δεν έχουν μείνει σκόρπιες βίδες στο<br>εσωτερικό του. Αλλιώς, μπορεί να προκληθεί βλάβη στον υπολογιστή.

### <span id="page-16-0"></span>**Πλαίσιο οθόνης**

### <span id="page-16-2"></span>**Αφαίρεση του πλαισίου της οθόνης**

- 1. Ακολουθήστε τις οδηγίες που αναφέρει η ενότητα [Προτού ξεκινήσετε](file:///C:/data/systems/xpsL511z/gk/sm/before.htm#wp1435071).
- 2. Αφαιρέστε τη διάταξη της οθόνης (βλέπε [Αφαίρεση της διάταξης της οθόνης](#page-14-1)).
- 3. Αφαιρέστε τη στεφάνη συγκράτησης της οθόνης (βλέπε [Αφαίρεση της στεφάνης συγκράτησης της οθόνης](#page-15-1)).
- 4. Αφαιρέστε τις τέσσερις βίδες που συγκρατούν το πλαίσιο της οθόνης πάνω στο κάλυμμα στην πίσω πλευρά της οθόνης.
- 5. Σηκώστε προσεκτικά το πλαίσιο της οθόνης χωρίς να το τραβήξετε με δύναμη και γυρίστε το ανάποδα.

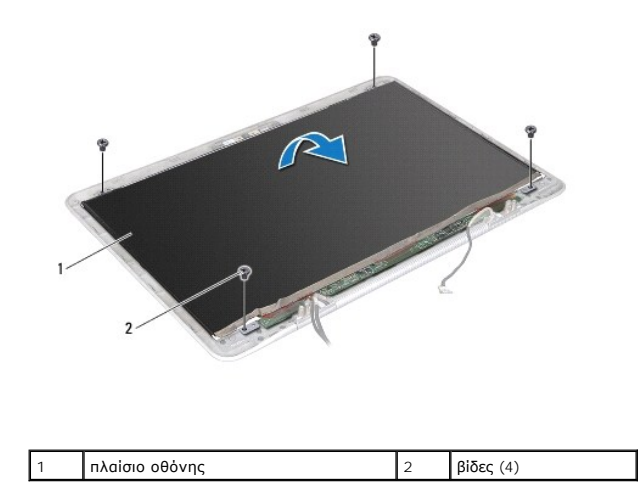

6. Ξεκολλήστε προσεκτικά το καλώδιο της οθόνης από την πίσω πλευρά του πλαισίου της οθόνης.

7. Τραβήξτε την ταινία για να αποσυνδέσετε το καλώδιο της οθόνης από τον σύνδεσμό του στο πλαίσιο της οθόνης.

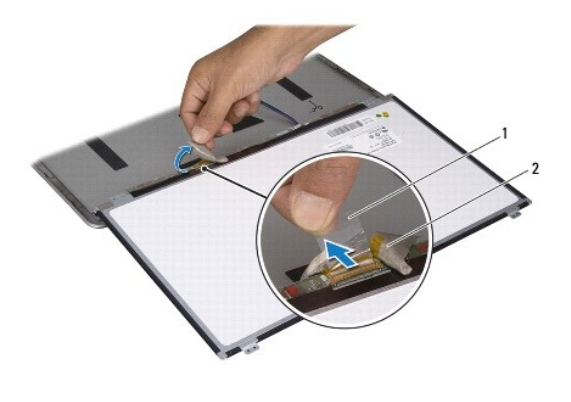

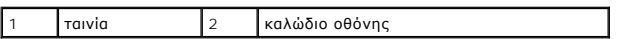

8. Σηκώστε το πλαίσιο της οθόνης και βγάλτε το από το κάλυμμα στην πίσω πλευρά της οθόνης.

### <span id="page-17-0"></span>**Επανατοποθέτηση του πλαισίου της οθόνης**

- 1. Ακολουθήστε τις οδηγίες που αναφέρει η ενότητα [Προτού ξεκινήσετε](file:///C:/data/systems/xpsL511z/gk/sm/before.htm#wp1435071).
- 2. Συνδέστε το καλώδιο της οθόνης στον σύνδεσμό του στο πλαίσιο της οθόνης.
- 3. Κολλήστε το καλώδιο της οθόνης κατά μήκος της άκρης του πλαισίου της οθόνης.
- 4. Τοποθετήστε το πλαίσιο της οθόνης πάνω από το κάλυμμα της πίσω πλευράς της οθόνης.
- 5. Επανατοποθετήστε τις τέσσερις βίδες που συγκρατούν το πλαίσιο της οθόνης πάνω στο κάλυμμα στην πίσω πλευρά της οθόνης.
- 6. Επανατοποθετήστε τη στεφάνη συγκράτησης της οθόνης (βλέπε [Επανατοποθέτηση της στεφάνης συγκράτησης της οθόνης](#page-16-1)).
- 7. Επανατοποθετήστε τη διάταξη της οθόνης (βλέπε [Επανατοποθέτηση της διάταξης της οθόνης](#page-14-2)).

### <span id="page-18-0"></span>**Μεντεσέδες οθόνης**

#### **Αφαίρεση των μεντεσέδων της οθόνης**

- 1. Ακολουθήστε τις οδηγίες που αναφέρει η ενότητα [Προτού ξεκινήσετε](file:///C:/data/systems/xpsL511z/gk/sm/before.htm#wp1435071).
- 2. Αφαιρέστε τη διάταξη της οθόνης (βλέπε [Αφαίρεση της διάταξης της οθόνης](#page-14-1)).
- 3. Αφαιρέστε τη στεφάνη συγκράτησης της οθόνης (βλέπε [Αφαίρεση της στεφάνης συγκράτησης της οθόνης](#page-15-1)).
- 4. Αφαιρέστε το πλαίσιο της οθόνης (βλέπε [Αφαίρεση του πλαισίου της οθόνης](#page-16-2)).
- 5. Αφαιρέστε τις οκτώ βίδες (τέσσερις σε κάθε πλευρά) που συγκρατούν τους μεντεσέδες της οθόνης πάνω στο κάλυμμα στην πίσω πλευρά της οθόνης.
- 6. Αφαιρέστε τους μεντεσέδες της οθόνης από το κάλυμμα στην πίσω πλευρά της οθόνης.

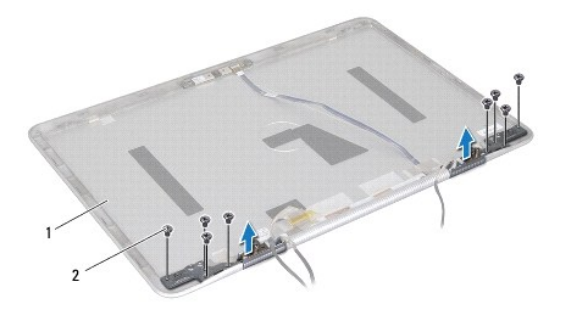

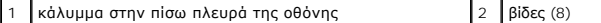

### **Επανατοποθέτηση των μεντεσέδων της οθόνης**

- 1. Ακολουθήστε τις οδηγίες που αναφέρει η ενότητα [Προτού ξεκινήσετε](file:///C:/data/systems/xpsL511z/gk/sm/before.htm#wp1435071).
- 2. Τοποθετήστε τους μεντεσέδες της οθόνης στη θέση τους.
- 3. Επανατοποθετήστε τις οκτώ βίδες (τέσσερις σε κάθε πλευρά) που συγκρατούν τους μεντεσέδες της οθόνης πάνω στο κάλυμμα στην πίσω πλευρά της οθόνης.
- 4. Επανατοποθετήστε το πλαίσιο της οθόνης (βλέπε [Επανατοποθέτηση του πλαισίου της οθόνης](#page-17-0)).
- 5. Επανατοποθετήστε τη στεφάνη συγκράτησης της οθόνης (βλέπε [Επανατοποθέτηση της στεφάνης συγκράτησης της οθόνης](#page-16-1)).
- 6. Επανατοποθετήστε τη διάταξη της οθόνης (βλέπε [Επανατοποθέτηση της διάταξης της οθόνης](#page-14-2)).
- ΠΡΟΣΟΧΗ: Προτού θέσετε τον υπολογιστή σε λειτουργία, επανατοποθετήστε όλες τις βίδες και βεβαιωθείτε ότι δεν έχουν μείνει σκόρπιες βίδες στο<br>εσωτερικό του. Αλλιώς, μπορεί να προκληθεί βλάβη στον υπολογιστή.

### **Ανεμιστήρας**

**Εγχειρίδιο σέρβις για τον υπολογιστή Dell™ XPS™ L511z** 

- [Αφαίρεση του ανεμιστήρα](#page-19-0)
- Θ Επανατοποθέτηση του
- ΠΡΟΕΙΔΟΠΟΙΗΣΗ: Διαβάστε τις οδηγίες που παραλάβατε μαζί με τον υπολογιστή σας και αφορούν θέματα ασφάλειας, προτού εκτελέσετε<br>οποιαδήποτε εργασία στο εσωτερικό του. Για πρόσθετες πληροφορίες σχετικά με τις άριστες πρακτικ
- **ΠΡΟΕΙΔΟΠΟΙΗΣΗ: Αν αφαιρέσετε τον ανεμιστήρα από τον υπολογιστή ενόσω η ψύκτρα είναι ζεστή, μην αγγίξετε το μεταλλικό της περίβλημα.**   $\Lambda$
- ΠΡΟΣΟΧΗ: Μόνο εξουσιοδοτημένος τεχνικός συντήρησης επιτρέπεται να εκτελεί εργασίες επισκευής στον υπολογιστή σας. Η εγγύησή σας δεν<br>καλύπτει ζημιές εξαιτίας εργασιών συντήρησης που εκτελέστηκαν από τεχνικό ο οποίος δεν ε
- ΠΡΟΣΟΧΗ: Προς αποφυγή ηλεκτροστατικής εκφόρτισης, γειωθείτε χρησιμοποιώντας μεταλλικό περικάρπιο γείωσης ή αγγίζοντας κατά διαστήματα<br>μια άβαφη μεταλλική επιφάνεια (π.χ. έναν σύνδεσμο πάνω στον υπολογιστή σας).
- ΠΡΟΣΟΧΗ: Για να μην προκληθεί ζημιά στην πλακέτα συστήματος, αφαιρέστε την κύρια μπαταρία (βλέπε <u>[Αφαίρεση της μπαταρίας](file:///C:/data/systems/xpsL511z/gk/sm/battery.htm#wp1442926)</u>) προτού<br>εκτελέσετε οποιαδήποτε εργασία στο εσωτερικό του υπολογιστή.

### <span id="page-19-0"></span>**Αφαίρεση του ανεμιστήρα**

- 1. Ακολουθήστε τις οδηγίες που αναφέρει η ενότητα [Προτού ξεκινήσετε](file:///C:/data/systems/xpsL511z/gk/sm/before.htm#wp1435071).
- 2. Αφαιρέστε το κάλυμμα της βάσης (βλέπε [Αφαίρεση του καλύμματος της βάσης](file:///C:/data/systems/xpsL511z/gk/sm/moduleco.htm#wp1180211)).
- 3. Αφαιρέστε την μπαταρία (βλέπε [Αφαίρεση της μπαταρίας](file:///C:/data/systems/xpsL511z/gk/sm/battery.htm#wp1442926)).
- 4. Αποσυνδέστε το καλώδιο του ανεμιστήρα από τον σύνδεσμό του στην πλακέτα συστήματος.
- 5. Αφαιρέστε τις δύο βίδες που συγκρατούν τον ανεμιστήρα πάνω στη διάταξη του στηρίγματος παλάμης.
- 6. Σηκώστε τον ανεμιστήρα και βγάλτε τον από τη διάταξη του στηρίγματος παλάμης.

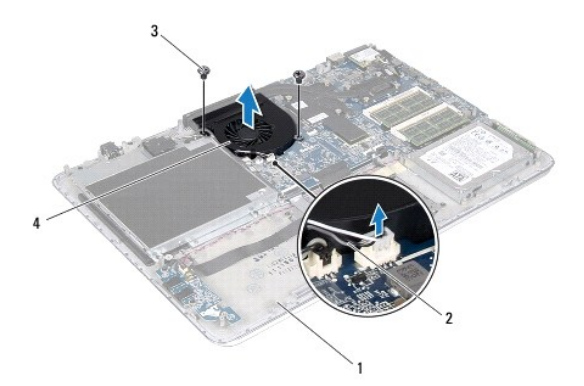

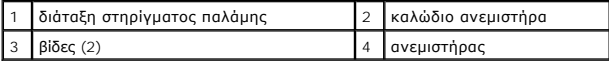

### <span id="page-19-1"></span>**Επανατοποθέτηση του ανεμιστήρα**

- 1. Ακολουθήστε τις οδηγίες που αναφέρει η ενότητα [Προτού ξεκινήσετε](file:///C:/data/systems/xpsL511z/gk/sm/before.htm#wp1435071).
- 2. Ευθυγραμμίστε τις οπές για τις βίδες στον ανεμιστήρα με τις οπές για τις βίδες στη διάταξη του στηρίγματος παλάμης.
- 3. Επανατοποθετήστε τις δύο βίδες που συγκρατούν τον ανεμιστήρα πάνω στη διάταξη του στηρίγματος παλάμης.
- 4. Συνδέστε το καλώδιο του ανεμιστήρα στον σύνδεσμό του στην πλακέτα συστήματος.
- 5. Επανατοποθετήστε την μπαταρία (βλέπε [Επανατοποθέτηση της μπαταρίας](file:///C:/data/systems/xpsL511z/gk/sm/battery.htm#wp1451569)).
- 6. Επανατοποθετήστε το κάλυμμα της βάσης (βλέπε [Επανατοποθέτηση του καλύμματος της βάσης](file:///C:/data/systems/xpsL511z/gk/sm/moduleco.htm#wp1200219)).

ΠΡΟΣΟΧΗ: Προτού θέσετε τον υπολογιστή σε λειτουργία, επανατοποθετήστε όλες τις βίδες και βεβαιωθείτε ότι δεν έχουν μείνει σκόρπιες βίδες στο<br>εσωτερικό του. Αλλιώς, μπορεί να προκληθεί βλάβη στον υπολογιστή.

### **Σκληρός δίσκος**

**Εγχειρίδιο σέρβις για τον υπολογιστή Dell™ XPS™ L511z** 

- [Αφαίρεση του σκληρού δίσκου](#page-21-0)
- [Επανατοποθέτηση του σκληρού δίσκου](#page-22-0)
- $\mathbb{A}$ ΠΡΟΕΙΔΟΠΟΙΗΣΗ: Διαβάστε τις οδηγίες που παραλάβατε μαζί με τον υπολογιστή σας και αφορούν θέματα ασφάλειας, προτού εκτελέσετε<br>οποιαδήποτε εργασία στο εσωτερικό του. Για πρόσθετες πληροφορίες σχετικά με τις άριστες πρακτικ
- **ΠΡΟΕΙΔΟΠΟΙΗΣΗ: Αν αφαιρέσετε τον σκληρό δίσκο από τον υπολογιστή ενόσω είναι ζεστός, μην αγγίξετε το μεταλλικό του περίβλημα.**   $\Lambda$
- ΠΡΟΣΟΧΗ: Μόνο εξουσιοδοτημένος τεχνικός συντήρησης επιτρέπεται να εκτελεί εργασίες επισκευής στον υπολογιστή σας. Η εγγύησή σας δεν<br>καλύπτει ζημιές εξαιτίας εργασιών συντήρησης που εκτελέστηκαν από τεχνικό ο οποίος δεν ε
- ΠΡΟΣΟΧΗ: Προς αποφυγή ηλεκτροστατικής εκφόρτισης, γειωθείτε χρησιμοποιώντας μεταλλικό περικάρπιο γείωσης ή αγγίζοντας κατά διαστήματα<br>μια άβαφη μεταλλική επιφάνεια (π.χ. έναν σύνδεσμο πάνω στον υπολογιστή σας).
- ΠΡΟΣΟΧΗ: Για να μην προκληθεί ζημιά στην πλακέτα συστήματος, αφαιρέστε την κύρια μπαταρία (βλέπε <u>[Αφαίρεση της μπαταρίας](file:///C:/data/systems/xpsL511z/gk/sm/battery.htm#wp1442926)</u>) προτού<br>εκτελέσετε οποιαδήποτε εργασία στο εσωτερικό του υπολογιστή.
- **ΠΡΟΣΟΧΗ: Για να μη χαθούν δεδομένα, σβήστε τον υπολογιστή σας (βλέπε [Απενεργοποίηση του υπολογιστή σας](file:///C:/data/systems/xpsL511z/gk/sm/before.htm#wp1442675)) προτού αφαιρέσετε τον σκληρό δίσκο. Μην αφαιρείτε τον σκληρό δίσκο την ώρα που ο υπολογιστής είναι ενεργοποιημένος ή σε κατάσταση αναστολής λειτουργίας.**
- **ΠΡΟΣΟΧΗ: Οι σκληροί δίσκοι είναι εξαιρετικά εύθραυστοι. Μεταχειριστείτε τους με προσοχή.**
- **ΣΗΜΕΙΩΣΗ:** Η Dell δεν εγγυάται τη συμβατότητα σκληρών δίσκων άλλων κατασκευαστών ούτε παρέχει υποστήριξη για τους δίσκους αυτούς.
- Ø **ΣΗΜΕΙΩΣΗ:** Αν εγκαταστήσετε σκληρό δίσκο άλλου κατασκευαστή και όχι της Dell, χρειάζεται να εγκαταστήσετε λειτουργικό σύστημα, προγράμματα οδήγησης και βοηθητικές εφαρμογές στον καινούριο σκληρό δίσκο.

### <span id="page-21-0"></span>**Αφαίρεση του σκληρού δίσκου**

- 1. Ακολουθήστε τις οδηγίες που αναφέρει η ενότητα [Προτού ξεκινήσετε](file:///C:/data/systems/xpsL511z/gk/sm/before.htm#wp1435071).
- 2. Αφαιρέστε το κάλυμμα της βάσης (βλέπε [Αφαίρεση του καλύμματος της βάσης](file:///C:/data/systems/xpsL511z/gk/sm/moduleco.htm#wp1180211)).
- 3. Αφαιρέστε την μπαταρία (βλέπε [Αφαίρεση της μπαταρίας](file:///C:/data/systems/xpsL511z/gk/sm/battery.htm#wp1442926)).
- 4. Αφαιρέστε τις τέσσερις βίδες που συγκρατούν τη διάταξη του σκληρού δίσκου πάνω στη διάταξη του στηρίγματος παλάμης.
- 5. Αποσυνδέστε από τον σκληρό δίσκο το καλώδιό του.
- 6. Σηκώστε τη διάταξη του σκληρού δίσκου και βγάλτε την από τη διάταξη του στηρίγματος παλάμης.

ΠΡΟΣΟΧΗ: Όταν ο σκληρός δίσκος δεν βρίσκεται μέσα στον υπολογιστή, πρέπει να φυλάσσεται σε προστατευτική αντιστατική συσκευασία (βλέπε<br>«Προστασία από ηλεκτροστατική εκφόρτιση» στις οδηγίες που παραλάβατε μαζί με τον υπολο

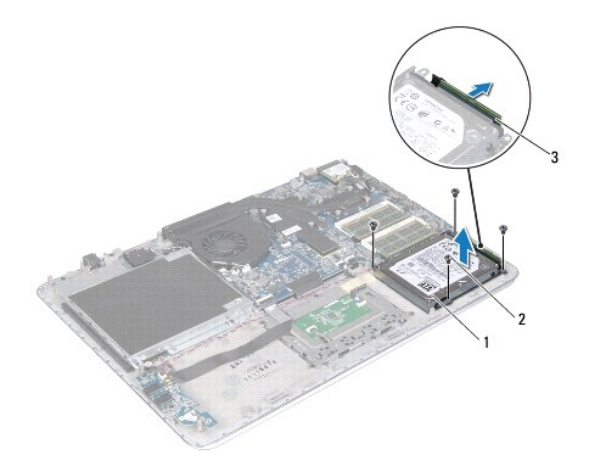

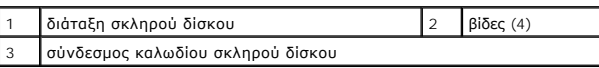

7. Αφαιρέστε τις τέσσερις βίδες που συγκρατούν το υποστήριγμα του σκληρού δίσκου πάνω στη μονάδα.

8. Σηκώστε το υποστήριγμα του σκληρού δίσκου και βγάλτε το από τη μονάδα.

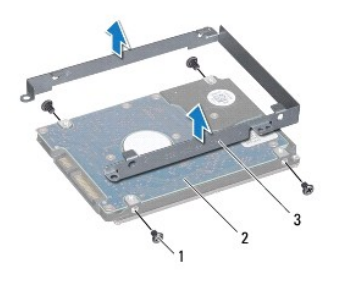

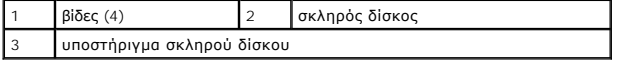

### <span id="page-22-0"></span>**Επανατοποθέτηση του σκληρού δίσκου**

- 1. Ακολουθήστε τις οδηγίες που αναφέρει η ενότητα [Προτού ξεκινήσετε](file:///C:/data/systems/xpsL511z/gk/sm/before.htm#wp1435071).
- 2. Βγάλτε τον καινούριο σκληρό δίσκο από τη συσκευασία του.

Φυλάξτε την αρχική συσκευασία για φύλαξη ή ενδεχόμενη αποστολή του σκληρού δίσκου.

- 3. Τοποθετήστε το υποστήριγμα του σκληρού δίσκου πάνω στη μονάδα.
- 4. Επανατοποθετήστε τις τέσσερις βίδες που συγκρατούν το υποστήριγμα του σκληρού δίσκου πάνω στη μονάδα.
- 5. Συνδέστε στον σκληρό δίσκο το καλώδιό του.
- 6. Τοποθετήστε τη διάταξη του σκληρού δίσκου πάνω στη διάταξη του στηρίγματος παλάμης.
- 7. Επανατοποθετήστε τις τέσσερις βίδες που συγκρατούν τη διάταξη του σκληρού δίσκου πάνω στη διάταξη του στηρίγματος παλάμης.
- 8. Επανατοποθετήστε την μπαταρία (βλέπε [Επανατοποθέτηση της μπαταρίας](file:///C:/data/systems/xpsL511z/gk/sm/battery.htm#wp1451569)).
- 9. Επανατοποθετήστε το κάλυμμα της βάσης (βλέπε [Επανατοποθέτηση του καλύμματος της βάσης](file:///C:/data/systems/xpsL511z/gk/sm/moduleco.htm#wp1200219)).
- ΠΡΟΣΟΧΗ: Προτού θέσετε τον υπολογιστή σε λειτουργία, επανατοποθετήστε όλες τις βίδες και βεβαιωθείτε ότι δεν έχουν μείνει σκόρπιες βίδες στο<br>εσωτερικό του. Αλλιώς, μπορεί να προκληθεί βλάβη στον υπολογιστή.

#### **Ψύκτρα**

**Εγχειρίδιο σέρβις για τον υπολογιστή Dell™ XPS™ L511z** 

- [Αφαίρεση της ψύκτρας](#page-24-0)
- Θ Επανατοποθέτηση της
- ΠΡΟΕΙΔΟΠΟΙΗΣΗ: Διαβάστε τις οδηγίες που παραλάβατε μαζί με τον υπολογιστή σας και αφορούν θέματα ασφάλειας, προτού εκτελέσετε<br>οποιαδήποτε εργασία στο εσωτερικό του. Για πρόσθετες πληροφορίες σχετικά με τις άριστες πρακτικ
- **ΠΡΟΕΙΔΟΠΟΙΗΣΗ: Αν αφαιρέσετε την ψύκτρα από τον υπολογιστή ενόσω είναι ζεστή, μην αγγίξετε το μεταλλικό της περίβλημα.**   $\Lambda$
- ΠΡΟΣΟΧΗ: Μόνο εξουσιοδοτημένος τεχνικός συντήρησης επιτρέπεται να εκτελεί εργασίες επισκευής στον υπολογιστή σας. Η εγγύησή σας δεν<br>καλύπτει ζημιές εξαιτίας εργασιών συντήρησης που εκτελέστηκαν από τεχνικό ο οποίος δεν ε
- ΠΡΟΣΟΧΗ: Προς αποφυγή ηλεκτροστατικής εκφόρτισης, γειωθείτε χρησιμοποιώντας μεταλλικό περικάρπιο γείωσης ή αγγίζοντας κατά διαστήματα<br>μια άβαφη μεταλλική επιφάνεια (π.χ. έναν σύνδεσμο πάνω στον υπολογιστή σας).
- ΠΡΟΣΟΧΗ: Για να μην προκληθεί ζημιά στην πλακέτα συστήματος, αφαιρέστε την κύρια μπαταρία (βλέπε <u>[Αφαίρεση της μπαταρίας](file:///C:/data/systems/xpsL511z/gk/sm/battery.htm#wp1442926)</u>) προτού<br>εκτελέσετε οποιαδήποτε εργασία στο εσωτερικό του υπολογιστή.

### <span id="page-24-0"></span>**Αφαίρεση της ψύκτρας**

- 1. Ακολουθήστε τις οδηγίες που αναφέρει η ενότητα [Προτού ξεκινήσετε](file:///C:/data/systems/xpsL511z/gk/sm/before.htm#wp1435071).
- 2. Αφαιρέστε το κάλυμμα της βάσης (βλέπε [Αφαίρεση του καλύμματος της βάσης](file:///C:/data/systems/xpsL511z/gk/sm/moduleco.htm#wp1180211)).
- 3. Αφαιρέστε την μπαταρία (βλέπε [Αφαίρεση της μπαταρίας](file:///C:/data/systems/xpsL511z/gk/sm/battery.htm#wp1442926)).
- 4. Αφαιρέστε τον ανεμιστήρα (βλέπε [Αφαίρεση του ανεμιστήρα](file:///C:/data/systems/xpsL511z/gk/sm/fan.htm#wp1179902)).
- 5. Χαλαρώστε τις επτά μη αποσπώμενες βίδες που συγκρατούν την ψύκτρα πάνω στην πλακέτα συστήματος τη μία μετά την άλλη (με τη σειρά που υποδεικνύεται πάνω στην ψύκτρα).
- 6. Σηκώστε την ψύκτρα και βγάλτε την από την πλακέτα συστήματος.

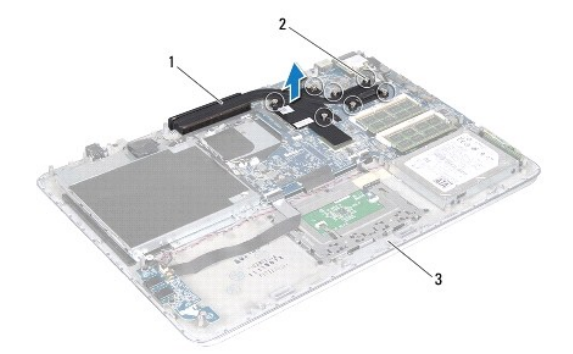

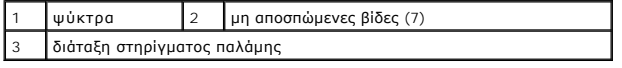

### <span id="page-24-1"></span>**Επανατοποθέτηση της ψύκτρας**

- **ΣΗΜΕΙΩΣΗ:** Η αρχική θερμοαγώγιμη πάστα μπορεί να επαναχρησιμοποιηθεί αν ο αρχικός επεξεργαστής και η ψύκτρα επανεγκατασταθούν μαζί. Αν αντικαταστήσετε τον επεξεργαστή ή την ψύκτρα, χρησιμοποιήστε στην ψύκτρα του επεξεργαστή το υπόθεμα ψύξης που περιλαμβάνει το κιτ για να διασφαλίσετε ότι θα επιτευχθεί η θερμική αγωγιμότητα.
- 1. Ακολουθήστε τις οδηγίες που αναφέρει η ενότητα [Προτού ξεκινήσετε](file:///C:/data/systems/xpsL511z/gk/sm/before.htm#wp1435071).
- 2. Καθαρίστε τη θερμοαγώγιμη πάστα από το κάτω μέρος τής ψύκτρας και βάλτε νέα στρώση.
- 3. Ευθυγραμμίστε τις επτά μη αποσπώμενες βίδες στην ψύκτρα με τις αντίστοιχες οπές στην πλακέτα συστήματος και σφίξτε τις βίδες τη μία μετά την άλλη<br>(με τη σειρά που υποδεικνύεται πάνω στην ψύκτρα).
- 4. Επανατοποθετήστε τον ανεμιστήρα (βλέπε [Επανατοποθέτηση του ανεμιστήρα](file:///C:/data/systems/xpsL511z/gk/sm/fan.htm#wp1187492)).
- 5. Επανατοποθετήστε την μπαταρία (βλέπε [Επανατοποθέτηση της μπαταρίας](file:///C:/data/systems/xpsL511z/gk/sm/battery.htm#wp1451569)).
- 6. Επανατοποθετήστε το κάλυμμα της βάσης (βλέπε [Επανατοποθέτηση του καλύμματος της βάσης](file:///C:/data/systems/xpsL511z/gk/sm/moduleco.htm#wp1200219)).
- ΠΡΟΣΟΧΗ: Προτού θέσετε τον υπολογιστή σε λειτουργία, επανατοποθετήστε όλες τις βίδες και βεβαιωθείτε ότι δεν έχουν μείνει σκόρπιες βίδες στο<br>εσωτερικό του. Αλλιώς, μπορεί να προκληθεί βλάβη στον υπολογιστή.

### **Πληκτρολόγιο**

**Εγχειρίδιο σέρβις για τον υπολογιστή Dell™ XPS™ L511z** 

- [Αφαίρεση του υποστηρίγματος του πληκτρολογίου](#page-26-0)
- [Επανατοποθέτηση του υποστηρίγματος του πληκτρολογίου](#page-27-0)
- [Αφαίρεση του πληκτρολογίου](#page-27-1)
- [Επανατοποθέτηση του πληκτρολογίου](#page-28-0)
- ΠΡΟΕΙΔΟΠΟΙΗΣΗ: Διαβάστε τις οδηγίες που παραλάβατε μαζί με τον υπολογιστή σας και αφορούν θέματα ασφάλειας, προτού εκτελέσετε<br>οποιαδήποτε εργασία στο εσωτερικό του. Για πρόσθετες πληροφορίες σχετικά με τις άριστες πρακτικ
- ΠΡΟΣΟΧΗ: Μόνο εξουσιοδοτημένος τεχνικός συντήρησης επιτρέπεται να εκτελεί εργασίες επισκευής στον υπολογιστή σας. Η εγγύησή σας δεν<br>καλύπτει ζημιές εξαιτίας εργασιών συντήρησης που εκτελέστηκαν από τεχνικό ο οποίος δεν ε
- ΠΡΟΣΟΧΗ: Προς αποφυγή ηλεκτροστατικής εκφόρτισης, γειωθείτε χρησιμοποιώντας μεταλλικό περικάρπιο γείωσης ή αγγίζοντας κατά διαστήματα<br>μια άβαφη μεταλλική επιφάνεια (π.χ. έναν σύνδεσμο πάνω στον υπολογιστή σας).
- ΠΡΟΣΟΧΗ: Για να μην προκληθεί ζημιά στην πλακέτα συστήματος, αφαιρέστε την κύρια μπαταρία (βλέπε <u>[Αφαίρεση της μπαταρίας](file:///C:/data/systems/xpsL511z/gk/sm/battery.htm#wp1442926)</u>) προτού<br>εκτελέσετε οποιαδήποτε εργασία στο εσωτερικό του υπολογιστή.

### <span id="page-26-0"></span>**Αφαίρεση του υποστηρίγματος του πληκτρολογίου**

- 1. Ακολουθήστε τις οδηγίες που αναφέρει η ενότητα [Προτού ξεκινήσετε](file:///C:/data/systems/xpsL511z/gk/sm/before.htm#wp1435071).
- 2. Αφαιρέστε το κάλυμμα της βάσης (βλέπε [Αφαίρεση του καλύμματος της βάσης](file:///C:/data/systems/xpsL511z/gk/sm/moduleco.htm#wp1180211)).
- 3. Αφαιρέστε την μπαταρία (βλέπε [Αφαίρεση της μπαταρίας](file:///C:/data/systems/xpsL511z/gk/sm/battery.htm#wp1442926)).
- 4. Ακολουθήστε τις οδηγίες από το [βήμα](file:///C:/data/systems/xpsL511z/gk/sm/sysboard.htm#wp1052163) 5 έως το [βήμα](file:///C:/data/systems/xpsL511z/gk/sm/sysboard.htm#wp1053011) 16 στην ενότητα [Αφαίρεση της πλακέτας συστήματος](file:///C:/data/systems/xpsL511z/gk/sm/sysboard.htm#wp1032066).
- 5. Αφαιρέστε τις 16 βίδες που συγκρατούν το υποστήριγμα του πληκτρολογίου πάνω στη διάταξη του στηρίγματος παλάμης.

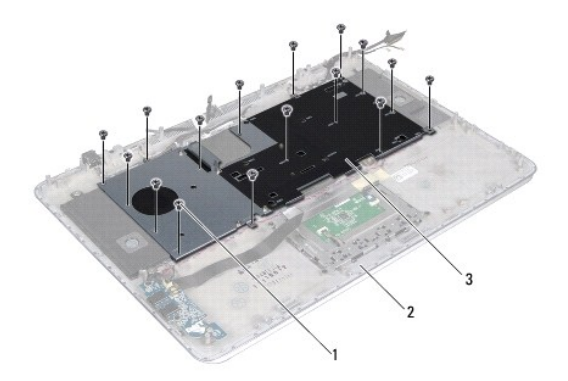

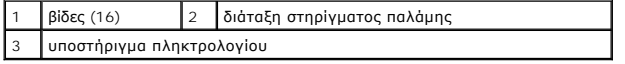

6. Σηκώστε το υποστήριγμα του πληκτρολογίου και βγάλτε το από τη διάταξη του στηρίγματος παλάμης.

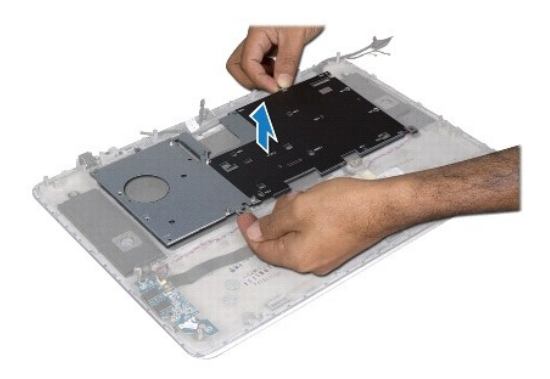

### <span id="page-27-0"></span>**Επανατοποθέτηση του υποστηρίγματος του πληκτρολογίου**

- 1. Ακολουθήστε τις οδηγίες που αναφέρει η ενότητα [Προτού ξεκινήσετε](file:///C:/data/systems/xpsL511z/gk/sm/before.htm#wp1435071).
- 2. Τοποθετήστε το υποστήριγμα του πληκτρολογίου πάνω στη διάταξη του στηρίγματος παλάμης.
- 3. Επανατοποθετήστε τις 16 βίδες που συγκρατούν το υποστήριγμα του πληκτρολογίου πάνω στη διάταξη του στηρίγματος παλάμης.
- 4. Ακολουθήστε τις οδηγίες από το [βήμα](file:///C:/data/systems/xpsL511z/gk/sm/sysboard.htm#wp1052321) 2 έως το [βήμα](file:///C:/data/systems/xpsL511z/gk/sm/sysboard.htm#wp1052424) 12 στην ενότητα [Επανατοποθέτηση της πλακέτας συστήματος](file:///C:/data/systems/xpsL511z/gk/sm/sysboard.htm#wp1053014).
- 5. Επανατοποθετήστε την μπαταρία (βλέπε [Επανατοποθέτηση της μπαταρίας](file:///C:/data/systems/xpsL511z/gk/sm/battery.htm#wp1451569)).
- 6. Επανατοποθετήστε το κάλυμμα της βάσης (βλέπε [Επανατοποθέτηση του καλύμματος της βάσης](file:///C:/data/systems/xpsL511z/gk/sm/moduleco.htm#wp1200219)).

### <span id="page-27-1"></span>**Αφαίρεση του πληκτρολογίου**

- 1. Ακολουθήστε τις οδηγίες που αναφέρει η ενότητα [Προτού ξεκινήσετε](file:///C:/data/systems/xpsL511z/gk/sm/before.htm#wp1435071).
- 2. Αφαιρέστε το υποστήριγμα του πληκτρολογίου (βλέπε [Αφαίρεση του υποστηρίγματος του πληκτρολογίου](#page-26-0)).
- ΠΡΟΣΟΧΗ: Τα πλήκτρα είναι εύθραυστα, φεύγουν εύκολα από τη θέση τους και η επανατοποθέτησή τους είναι χρονοβόρα. Η αφαίρεση και ο<br>χειρισμός του πληκτρολογίου απαιτούν μεγάλη προσοχή.
- 3. Αφαιρέστε τις οκτώ βίδες που συγκρατούν το πληκτρολόγιο πάνω στη διάταξη του στηρίγματος παλάμης.
- 4. Σηκώστε το πληκτρολόγιο και βγάλτε το από τη διάταξη του στηρίγματος παλάμης.

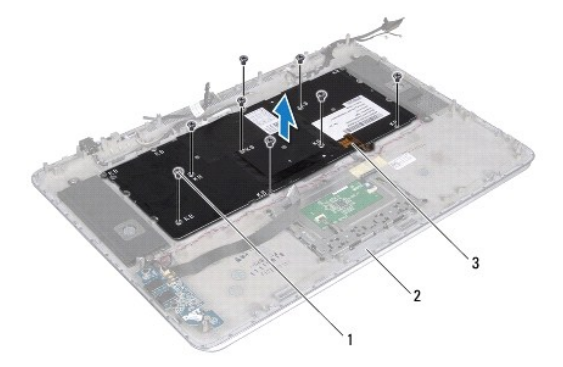

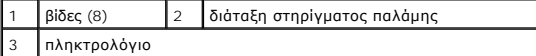

### <span id="page-28-0"></span>**Επανατοποθέτηση του πληκτρολογίου**

- 1. Ακολουθήστε τις οδηγίες που αναφέρει η ενότητα [Προτού ξεκινήσετε](file:///C:/data/systems/xpsL511z/gk/sm/before.htm#wp1435071).
- 2. Τοποθετήστε το πληκτρολόγιο πάνω στη διάταξη του στηρίγματος παλάμης.
- 3. Επανατοποθετήστε τις οκτώ βίδες που συγκρατούν το πληκτρολόγιο πάνω στη διάταξη του στηρίγματος παλάμης.
- 4. Επανατοποθετήστε το υποστήριγμα του πληκτρολογίου (βλέπε [Επανατοποθέτηση του υποστηρίγματος του πληκτρολογίου](#page-27-0)).

ΠΡΟΣΟΧΗ: Προτού θέσετε τον υπολογιστή σε λειτουργία, επανατοποθετήστε όλες τις βίδες και βεβαιωθείτε ότι δεν έχουν μείνει σκόρπιες βίδες στο<br>εσωτερικό του. Αλλιώς, μπορεί να προκληθεί βλάβη στον υπολογιστή.

#### **Πλακέτα ενδεικτικής λυχνίας για την κατάσταση της μπαταρίας Εγχειρίδιο σέρβις για τον υπολογιστή Dell™ XPS™ L511z**

- [Αφαίρεση της πλακέτας της ενδεικτικής λυχνίας για την κατάσταση της μπαταρίας](#page-29-0)
- Θ Επανατοποθέτηση της πλακέτας της ενδεικτικής λυχνίας για την κατά
- ΠΡΟΕΙΔΟΠΟΙΗΣΗ: Διαβάστε τις οδηγίες που παραλάβατε μαζί με τον υπολογιστή σας και αφορούν θέματα ασφάλειας, προτού εκτελέσετε<br>οποιαδήποτε εργασία στο εσωτερικό του. Για πρόσθετες πληροφορίες σχετικά με τις άριστες πρακτικ
- ΠΡΟΣΟΧΗ: Προς αποφυγή ηλεκτροστατικής εκφόρτισης, γειωθείτε χρησιμοποιώντας μεταλλικό περικάρπιο γείωσης ή αγγίζοντας κατά διαστήματα<br>μια άβαφη μεταλλική επιφάνεια (π.χ. έναν σύνδεσμο πάνω στον υπολογιστή σας).
- ΠΡΟΣΟΧΗ: Μόνο εξουσιοδοτημένος τεχνικός συντήρησης επιτρέπεται να εκτελεί εργασίες επισκευής στον υπολογιστή σας. Η εγγύησή σας δεν<br>καλύπτει ζημιές λόγω εργασιών συντήρησης που δεν είναι εξουσιοδοτημένες από τη Dell.
- ΠΡΟΣΟΧΗ: Για να μην προκληθεί ζημιά στην πλακέτα συστήματος, αφαιρέστε την κύρια μπαταρία (βλέπε <u>[Αφαίρεση της μπαταρίας](file:///C:/data/systems/xpsL511z/gk/sm/battery.htm#wp1442926)</u>) προτού<br>εκτελέσετε οποιαδήποτε εργασία στο εσωτερικό του υπολογιστή.

### <span id="page-29-0"></span>**Αφαίρεση της πλακέτας της ενδεικτικής λυχνίας για την κατάσταση της μπαταρίας**

- 1. Ακολουθήστε τις οδηγίες που αναφέρει η ενότητα [Προτού ξεκινήσετε](file:///C:/data/systems/xpsL511z/gk/sm/before.htm#wp1435071).
- 2. Αφαιρέστε το κάλυμμα της βάσης (βλέπε [Αφαίρεση του καλύμματος της βάσης](file:///C:/data/systems/xpsL511z/gk/sm/moduleco.htm#wp1180211)).
- 3. Αφαιρέστε την μπαταρία (βλέπε [Αφαίρεση της μπαταρίας](file:///C:/data/systems/xpsL511z/gk/sm/battery.htm#wp1442926)).
- 4. Αφαιρέστε τον σκληρό δίσκο (βλέπε [Αφαίρεση του σκληρού δίσκου](file:///C:/data/systems/xpsL511z/gk/sm/hdd.htm#wp1179926)).
- 5. Αφαιρέστε τη βίδα που συγκρατεί την πλακέτα της ενδεικτικής λυχνίας για την κατάσταση της μπαταρίας πάνω στη διάταξη του στηρίγματος παλάμης.
- 6. Σηκώστε προσεκτικά την πλακέτα της ενδεικτικής λυχνίας για την κατάσταση της μπαταρίας χωρίς να την τραβήξετε με δύναμη.
- 7. Σηκώστε την ασφάλεια του συνδέσμου και αποσυνδέστε το καλώδιο της πλακέτας της ενδεικτικής λυχνίας για την κατάσταση της μπαταρίας από τον σύνδεσμό του πάνω στην πλακέτα.

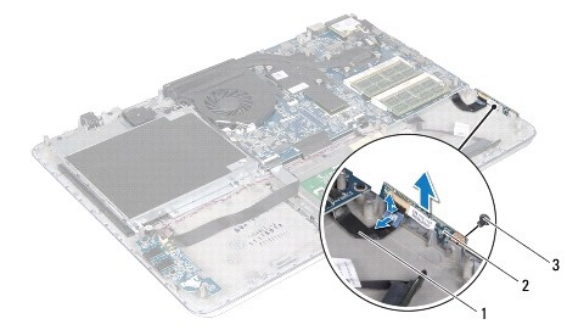

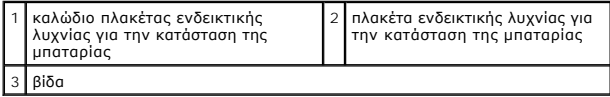

<span id="page-29-1"></span>**Επανατοποθέτηση της πλακέτας της ενδεικτικής λυχνίας για την κατάσταση της** 

### **μπαταρίας**

- 1. Ακολουθήστε τις οδηγίες που αναφέρει η ενότητα [Προτού ξεκινήσετε](file:///C:/data/systems/xpsL511z/gk/sm/before.htm#wp1435071).
- 2. Περάστε συρτά το καλώδιο της πλακέτας της ενδεικτικής λυχνίας για την κατάσταση της μπαταρίας μέσα στον σύνδεσμό του στην πλακέτα και πιέστε<br>προς τα κάτω την ασφάλεια του συνδέσμου για να στερεώσετε το καλώδιο πάνω στ
- 3. Τοποθετήστε την πλακέτα της ενδεικτικής λυχνίας για την κατάσταση της μπαταρίας πάνω στη διάταξη του στηρίγματος παλάμης.
- 4. Επανατοποθετήστε τη βίδα που συγκρατεί την πλακέτα της ενδεικτικής λυχνίας για την κατάσταση της μπαταρίας πάνω στη διάταξη του στηρίγματος παλάμης.
- 5. Επανατοποθετήστε τον σκληρό δίσκο (βλέπε [Επανατοποθέτηση του σκληρού δίσκου](file:///C:/data/systems/xpsL511z/gk/sm/hdd.htm#wp1198357)).
- 6. Επανατοποθετήστε την μπαταρία (βλέπε [Επανατοποθέτηση της μπαταρίας](file:///C:/data/systems/xpsL511z/gk/sm/battery.htm#wp1451569)).
- 7. Επανατοποθετήστε το κάλυμμα της βάσης (βλέπε [Επανατοποθέτηση του καλύμματος της βάσης](file:///C:/data/systems/xpsL511z/gk/sm/moduleco.htm#wp1200219)).

# ΠΡΟΣΟΧΗ: Προτού θέσετε τον υπολογιστή σε λειτουργία, επανατοποθετήστε όλες τις βίδες και βεβαιωθείτε ότι δεν έχουν μείνει σκόρπιες βίδες στο<br>εσωτερικό του. Αλλιώς, μπορεί να προκληθεί βλάβη στον υπολογιστή.

#### **Μονάδα/Μονάδες μνήμης Εγχειρίδιο σέρβις για τον υπολογιστή Dell™ XPS™ L511z**

- [Αφαίρεση της μονάδας](#page-31-0)/των μονάδων μνήμης
- **Θ** [Επανατοποθέτηση της μονάδας](#page-32-0)/των μονάδω
- ΠΡΟΕΙΔΟΠΟΙΗΣΗ: Διαβάστε τις οδηγίες που παραλάβατε μαζί με τον υπολογιστή σας και αφορούν θέματα ασφάλειας, προτού εκτελέσετε<br>οποιαδήποτε εργασία στο εσωτερικό του. Για πρόσθετες πληροφορίες σχετικά με τις άριστες πρακτικ
- ΠΡΟΣΟΧΗ: Μόνο εξουσιοδοτημένος τεχνικός συντήρησης επιτρέπεται να εκτελεί εργασίες επισκευής στον υπολογιστή σας. Η εγγύησή σας δεν<br>καλύπτει ζημιές εξαιτίας εργασιών συντήρησης που εκτελέστηκαν από τεχνικό ο οποίος δεν ε
- ΠΡΟΣΟΧΗ: Προς αποφυγή ηλεκτροστατικής εκφόρτισης, γειωθείτε χρησιμοποιώντας μεταλλικό περικάρπιο γείωσης ή αγγίζοντας κατά διαστήματα<br>μια άβαφη μεταλλική επιφάνεια (π.χ. έναν σύνδεσμο πάνω στον υπολογιστή σας).
- ΠΡΟΣΟΧΗ: Για να μην προκληθεί ζημιά στην πλακέτα συστήματος, αφαιρέστε την κύρια μπαταρία (βλέπε <u>[Αφαίρεση της μπαταρίας](file:///C:/data/systems/xpsL511z/gk/sm/battery.htm#wp1442926)</u>) προτού<br>εκτελέσετε οποιαδήποτε εργασία στο εσωτερικό του υπολογιστή.

Mnopείτε να αυξήσετε τη μνήμη του υπολογιστή σας εγκαθιστώντας μονάδες μνήμης στην πλακέτα του συστήματος. Για πληροφορίες σχετικά με τον τύπο<br>μνήμης που υποστηρίζει ο υπολογιστής σας, ανατρέξτε στις «Προδιαγραφές» στην ε

**ΣΗΜΕΙΩΣΗ:** Οι μονάδες μνήμης που είναι αγορασμένες από την Dell καλύπτονται από την εγγύηση για τον υπολογιστή σας.

Ο υπολογιστής σας έχει δύο συνδέσμους SODIMM που είναι προσβάσιμοι για τον χρήστη και φέρουν τη σήμανση DIMM A και DIMM B.

### <span id="page-31-0"></span>**Αφαίρεση της μονάδας/των μονάδων μνήμης**

- 1. Ακολουθήστε τις οδηγίες που αναφέρει η ενότητα [Προτού ξεκινήσετε](file:///C:/data/systems/xpsL511z/gk/sm/before.htm#wp1435071).
- 2. Αφαιρέστε το κάλυμμα της βάσης (βλέπε [Αφαίρεση του καλύμματος της βάσης](file:///C:/data/systems/xpsL511z/gk/sm/moduleco.htm#wp1180211)).
- 3. Αφαιρέστε την μπαταρία (βλέπε [Αφαίρεση της μπαταρίας](file:///C:/data/systems/xpsL511z/gk/sm/battery.htm#wp1442926)).

**ΠΡΟΣΟΧΗ: Για να μην πάθει ζημιά ο σύνδεσμος της μονάδας μνήμης, μη χρησιμοποιείτε εργαλεία για να ανοίξετε τους συνδετήρες στερέωσής της.**

4. Ανοίξτε προσεκτικά με τα δάχτυλά σας τους συνδετήρες στερέωσης στο κάθε άκρο του συνδέσμου της μονάδας μνήμης ώστε να πεταχτεί έξω η μονάδα.

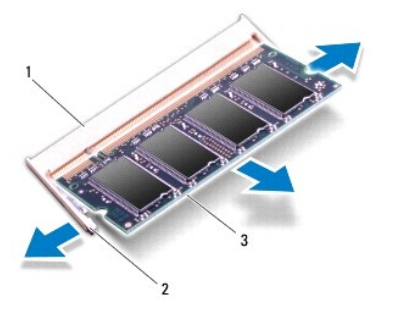

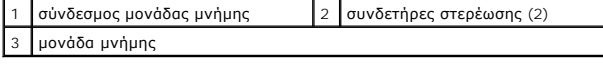

5. Βγάλτε τη μονάδα μνήμης από τον σύνδεσμό της.

### <span id="page-32-0"></span>**Επανατοποθέτηση της μονάδας/των μονάδων μνήμης**

- ΠΡΟΣΟΧΗ: Αν χρειαστεί να εγκαταστήσετε μονάδες μνήμης σε δύο συνδέσμους, εγκαταστήστε πρώτα μια μονάδα μνήμης στον σύνδεσμο με τη<br>σήμανση DIMM A και μετά στον σύνδεσμο με τη σήμανση DIMM B.
- 1. Ακολουθήστε τις οδηγίες που αναφέρει η ενότητα [Προτού ξεκινήσετε](file:///C:/data/systems/xpsL511z/gk/sm/before.htm#wp1435071).
- 2. Ευθυγραμμίστε την εγκοπή στη μονάδα μνήμης με τη γλωττίδα στον σύνδεσμό της.
- 3. -Περάστε συρτά και σταθερά τη μονάδα μνήμης μέσα στον σύνδεσμό της με κλίση 45 μοιρών και πιέστε την προς τα κάτω ωσότου κουμπώσει στη σωστή<br>- της θέση. Αν δεν ακουστεί το χαρακτηριστικό κλικ, βγάλτε τη μονάδα μνήμης κ

**ΣΗΜΕΙΩΣΗ:** Αν η εγκατάσταση της μονάδας μνήμης δεν γίνει με τον ενδεδειγμένο τρόπο, μπορεί να μη γίνεται εκκίνηση του υπολογιστή.

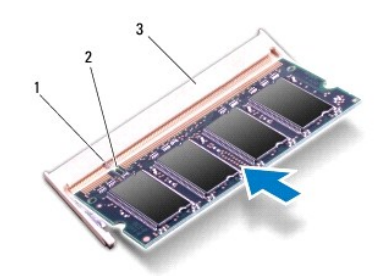

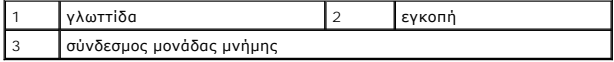

- 4. Επανατοποθετήστε την μπαταρία (βλέπε [Επανατοποθέτηση της μπαταρίας](file:///C:/data/systems/xpsL511z/gk/sm/battery.htm#wp1451569)).
- 5. Επανατοποθετήστε το κάλυμμα της βάσης (βλέπε [Επανατοποθέτηση του καλύμματος της βάσης](file:///C:/data/systems/xpsL511z/gk/sm/moduleco.htm#wp1200219)).
- 6. Συνδέστε τον προσαρμογέα ισχύος AC στον υπολογιστή σας και σε ηλεκτρική πρίζα.
- ΠΡΟΣΟΧΗ: Προτού θέσετε τον υπολογιστή σε λειτουργία, επανατοποθετήστε όλες τις βίδες και βεβαιωθείτε ότι δεν έχουν μείνει σκόρπιες βίδες στο<br>εσωτερικό του. Αλλιώς, μπορεί να προκληθεί βλάβη στον υπολογιστή.
- 7. Θέστε τον υπολογιστή σε λειτουργία.

Κατά την εκκίνηση, ο υπολογιστής εντοπίζει τη μονάδα/τις μονάδες μνήμης και ενημερώνει αυτόματα τις πληροφορίες για τη διαμόρφωση παραμέτρων τού συστήματος.

Για να επιβεβαιώσετε το μέγεθος της μνήμης που έχετε εγκαταστήσει στον υπολογιστή:

Κάντε κλικ στις επιλογές **Start** (Έναρξη) ® **Control Panel** (Πίνακας ελέγχου)® **System and Security** (Σύστημα και ασφάλεια)® **System** (Σύστημα).

# **Μίνι κάρτα ασύρματης επικοινωνίας**

**Εγχειρίδιο σέρβις για τον υπολογιστή Dell™ XPS™ L511z** 

- [Αφαίρεση της μίνι κάρτας](#page-33-0)
- **Θ** Επανατοποθέτηση της μίνι
- ΠΡΟΕΙΔΟΠΟΙΗΣΗ: Διαβάστε τις οδηγίες που παραλάβατε μαζί με τον υπολογιστή σας και αφορούν θέματα ασφάλειας, προτού εκτελέσετε<br>οποιαδήποτε εργασία στο εσωτερικό του. Για πρόσθετες πληροφορίες σχετικά με τις άριστες πρακτικ
- ΠΡΟΣΟΧΗ: Μόνο εξουσιοδοτημένος τεχνικός συντήρησης επιτρέπεται να εκτελεί εργασίες επισκευής στον υπολογιστή σας. Η εγγύησή σας δεν<br>καλύπτει ζημιές εξαιτίας εργασιών συντήρησης που εκτελέστηκαν από τεχνικό ο οποίος δεν ε
- ΠΡΟΣΟΧΗ: Προς αποφυγή ηλεκτροστατικής εκφόρτισης, γειωθείτε χρησιμοποιώντας μεταλλικό περικάρπιο γείωσης ή αγγίζοντας κατά διαστήματα<br>μια άβαφη μεταλλική επιφάνεια (π.χ. έναν σύνδεσμο πάνω στον υπολογιστή σας).

ΠΡΟΣΟΧΗ: Για να μην προκληθεί ζημιά στην πλακέτα συστήματος, αφαιρέστε την κύρια μπαταρία (βλέπε <u>[Αφαίρεση της μπαταρίας](file:///C:/data/systems/xpsL511z/gk/sm/battery.htm#wp1442926)</u>) προτού<br>εκτελέσετε οποιαδήποτε εργασία στο εσωτερικό του υπολογιστή.

**ΣΗΜΕΙΩΣΗ:** Η Dell δεν εγγυάται τη συμβατότητα μίνι καρτών άλλων κατασκευαστών ούτε παρέχει υποστήριξη για τις κάρτες αυτές.

Αν μαζί με τον υπολογιστή σας παραγγείλατε μίνι κάρτα ασύρματης επικοινωνίας, η εγκατάστασή της έχει ήδη γίνει.

Ο υπολογιστής σας διαθέτει μια θυρίδα για μίνι κάρτα μισού μεγέθους που υποστηρίζει κάρτα ασύρματου τοπικού δικτύου (WLAN) και κάρτα Bluetooth combo.

**ΣΗΜΕΙΩΣΗ:** Ανάλογα με τη διάρθρωση του υπολογιστή κατά την πώλησή του, μπορεί να έχει ή να μην έχει γίνει εγκατάσταση μίνι καρτών στις αντίστοιχες υποδοχές.

### <span id="page-33-0"></span>**Αφαίρεση της μίνι κάρτας**

- 1. Ακολουθήστε τις οδηγίες που αναφέρει η ενότητα [Προτού ξεκινήσετε](file:///C:/data/systems/xpsL511z/gk/sm/before.htm#wp1435071).
- 2. Αφαιρέστε το κάλυμμα της βάσης (βλέπε [Αφαίρεση του καλύμματος της βάσης](file:///C:/data/systems/xpsL511z/gk/sm/moduleco.htm#wp1180211)).
- 3. Αφαιρέστε την μπαταρία (βλέπε [Αφαίρεση της μπαταρίας](file:///C:/data/systems/xpsL511z/gk/sm/battery.htm#wp1442926)).
- 4. Αποσυνδέστε τα καλώδια κεραίας από τη μίνι κάρτα.
- 5. Αφαιρέστε τη βίδα που συγκρατεί τη μίνι κάρτα πάνω στην πλακέτα συστήματος.

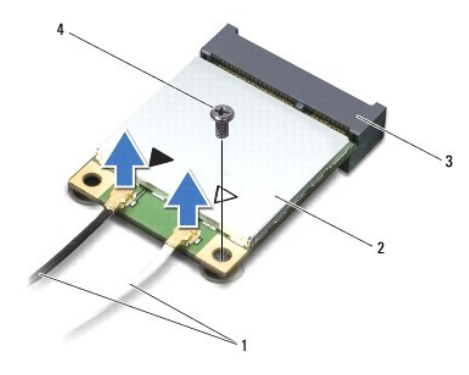

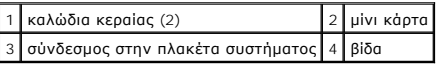

6. Σηκώστε τη μίνι κάρτα και βγάλτε την από το σύνδεσμό της στην πλακέτα συστήματος.

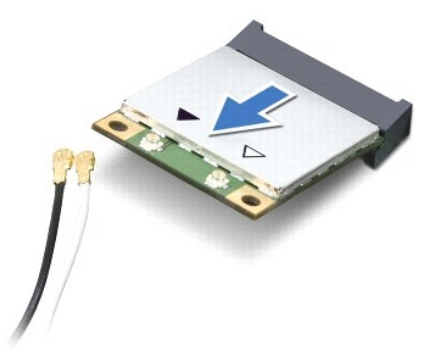

ΠΡΟΣΟΧΗ: Όταν μια μίνι κάρτα δεν είναι τοποθετημένη στον υπολογιστή, φυλάξτε τη μέσα σε προστατευτική αντιστατική συσκευασία. Για<br>περισσότερες πληροφορίες, ανατρέξτε στην ενότητα «Προστασία από ηλεκτροστατική εκφόρτιση» σ

### <span id="page-34-0"></span>**Επανατοποθέτηση της μίνι κάρτας**

- 1. Ακολουθήστε τις οδηγίες που αναφέρει η ενότητα [Προτού ξεκινήσετε](file:///C:/data/systems/xpsL511z/gk/sm/before.htm#wp1435071).
- 2. Βγάλτε την καινούρια μίνι κάρτα από τη συσκευασία της.

**ΠΡΟΣΟΧΗ: Πιέστε γερά και σταθερά για να μπει η κάρτα συρτά στη θέση της. Αν πιέσετε υπερβολικά δυνατά, μπορεί να πάθε ζημιά ο σύνδεσμος.**

ΠΡΟΣΟΧΗ: Οι σύνδεσμοι έχουν ειδική σήμανση για να διασφαλιστεί η σωστή εισαγωγή. Αν συναντήσετε αντίσταση, ελέγξτε τους συνδέσμους<br>στην κάρτα και στην πλακέτα του συστήματος και ευθυγραμμίστε ξανά την κάρτα.

**ΠΡΟΣΟΧΗ: Για να μην προκληθεί ζημιά στη μίνι κάρτα, ποτέ μην τοποθετείτε καλώδια κάτω από την κάρτα.**

- 3. Περάστε τον σύνδεσμο της μίνι κάρτας μέσα στον σύνδεσμο στην πλακέτα συστήματος με κλίση 45 μοιρών.
- 4. Πιέστε την άλλη άκρη της μίνι κάρτας μέσα στην υποδοχή της στην πλακέτα συστήματος και επανατοποθετήστε τη βίδα που συγκρατεί τη μίνι κάρτα πάνω στην πλακέτα συστήματος.
- 5. Συνδέστε τα κατάλληλα καλώδια κεραίας στη μίνι κάρτα που εγκαθιστάτε.

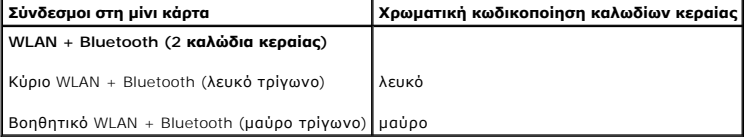

- 6. Επανατοποθετήστε την μπαταρία (βλέπε [Επανατοποθέτηση της μπαταρίας](file:///C:/data/systems/xpsL511z/gk/sm/battery.htm#wp1451569)).
- 7. Επανατοποθετήστε το κάλυμμα της βάσης (βλέπε [Επανατοποθέτηση του καλύμματος της βάσης](file:///C:/data/systems/xpsL511z/gk/sm/moduleco.htm#wp1200219)).
- **ΠΡΟΣΟΧΗ: Προτού θέσετε τον υπολογιστή σε λειτουργία, επανατοποθετήστε όλες τις βίδες και βεβαιωθείτε ότι δεν έχουν μείνει σκόρπιες βίδες στο εσωτερικό του. Αλλιώς, μπορεί να προκληθεί βλάβη στον υπολογιστή.**
- 8. Εγκαταστήστε τα προγράμματα οδήγησης και τις βοηθητικές εφαρμογές που απαιτούνται για τη μίνι κάρτα σας.

**ΣΗΜΕΙΩΣΗ:** Αν πρόκειται να εγκαταστήσετε μίνι κάρτα άλλου κατασκευαστή και όχι της Dell, πρέπει να εγκαταστήσετε τα προγράμματα οδήγησης και τις<br>βοηθητικές εφαρμογές που ενδείκνυνται για τη συγκεκριμένη κάρτα.

# **Κάλυμμα βάσης**

**Εγχειρίδιο σέρβις για τον υπολογιστή Dell™ XPS™ L511z** 

- [Αφαίρεση του καλύμματος της βάσης](#page-36-0)
- Θ Επανατοποθέτηση του καλύμματος
- ΠΡΟΕΙΔΟΠΟΙΗΣΗ: Διαβάστε τις οδηγίες που παραλάβατε μαζί με τον υπολογιστή σας και αφορούν θέματα ασφάλειας, προτού εκτελέσετε<br>οποιαδήποτε εργασία στο εσωτερικό του. Για πρόσθετες πληροφορίες σχετικά με τις άριστες πρακτικ
- ΠΡΟΣΟΧΗ: Μόνο εξουσιοδοτημένος τεχνικός συντήρησης επιτρέπεται να εκτελεί εργασίες επισκευής στον υπολογιστή σας. Η εγγύησή σας δεν<br>καλύπτει ζημιές λόγω εργασιών συντήρησης που δεν είναι εξουσιοδοτημένες από τη Dell.
- ΠΡΟΣΟΧΗ: Προς αποφυγή ηλεκτροστατικής εκφόρτισης, γειωθείτε χρησιμοποιώντας μεταλλικό περικάρπιο γείωσης ή αγγίζοντας κατά διαστήματα<br>μια άβαφη μεταλλική επιφάνεια (π.χ. έναν σύνδεσμο πάνω στον υπολογιστή σας).
- ΠΡΟΣΟΧΗ: Για να μην προκληθεί ζημιά στην πλακέτα συστήματος, αφαιρέστε την κύρια μπαταρία (βλέπε <u>[Αφαίρεση της μπαταρίας](file:///C:/data/systems/xpsL511z/gk/sm/battery.htm#wp1442926)</u>) προτού<br>εκτελέσετε οποιαδήποτε εργασία στο εσωτερικό του υπολογιστή.

### <span id="page-36-0"></span>**Αφαίρεση του καλύμματος της βάσης**

- 1. Ακολουθήστε τις οδηγίες που αναφέρει η ενότητα [Προτού ξεκινήσετε](file:///C:/data/systems/xpsL511z/gk/sm/before.htm#wp1435071).
- 2. Αφαιρέστε τις οκτώ βίδες που συγκρατούν το κάλυμμα της βάσης πάνω στη διάταξη του στηρίγματος παλάμης.
- 3. Τραβήξτε προσεκτικά με τα δάχτυλά σας τη στεφάνη συγκράτησης του συνδέσμου για να την αποσπάσετε από το κάλυμμα της βάσης.

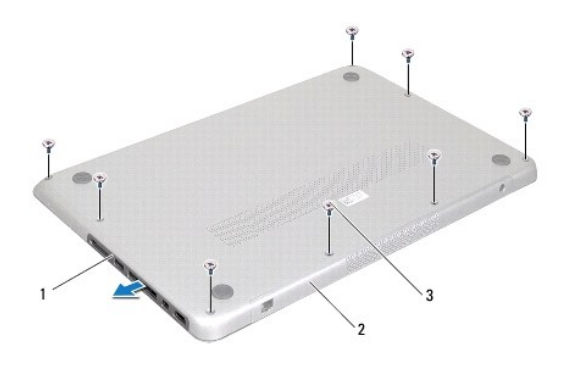

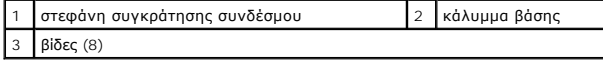

- 4. Αφαιρέστε τις άλλες δύο βίδες που συγκρατούν το κάλυμμα της βάσης πάνω στη διάταξη του στηρίγματος παλάμης.
- 5. Αποδεσμεύστε με τα δάχτυλά σας τις γλωττίδες στο κάλυμμα της βάσης από τις θυρίδες τους στη διάταξη του στηρίγματος παλάμης.
- 6. Σηκώστε το κάλυμμα της βάσης και βγάλτε το από τη διάταξη του στηρίγματος παλάμης.

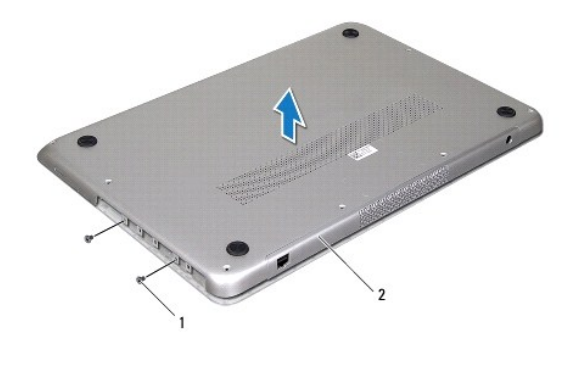

1 βίδες (2) 2 κάλυμμα βάσης

# <span id="page-37-0"></span>**Επανατοποθέτηση του καλύμματος της βάσης**

- 1. Ακολουθήστε τις οδηγίες που αναφέρει η ενότητα [Προτού ξεκινήσετε](file:///C:/data/systems/xpsL511z/gk/sm/before.htm#wp1435071).
- 2. Ευθυγραμμίστε τις γλωττίδες στο κάλυμμα της βάσης με τις θυρίδες τους στη διάταξη του στηρίγματος παλάμης και κουμπώστε το κάλυμμα της βάσης<br>στη σωστή θέση.
- 3. Επανατοποθετήστε τις οκτώ βίδες που συγκρατούν το κάλυμμα της βάσης πάνω στη διάταξη του στηρίγματος παλάμης.
- 4. Κουμπώστε απαλά τη στεφάνη συγκράτησης του συνδέσμου μέσα στο κάλυμμα της βάσης.

# **Μονάδα οπτικού δίσκου**

**Εγχειρίδιο σέρβις για τον υπολογιστή Dell™ XPS™ L511z** 

- [Αφαίρεση της μονάδας οπτικού δίσκου](#page-38-0)
- [Επανατοποθέτηση της μονάδας οπτικού δίσκου](#page-39-0)
- ΠΡΟΕΙΔΟΠΟΙΗΣΗ: Διαβάστε τις οδηγίες που παραλάβατε μαζί με τον υπολογιστή σας και αφορούν θέματα ασφάλειας, προτού εκτελέσετε<br>οποιαδήποτε εργασία στο εσωτερικό του. Για πρόσθετες πληροφορίες σχετικά με τις άριστες πρακτικ
- ΠΡΟΣΟΧΗ: Μόνο εξουσιοδοτημένος τεχνικός συντήρησης επιτρέπεται να εκτελεί εργασίες επισκευής στον υπολογιστή σας. Η εγγύησή σας δεν<br>καλύπτει ζημιές εξαιτίας εργασιών συντήρησης που εκτελέστηκαν από τεχνικό ο οποίος δεν ε
- ΠΡΟΣΟΧΗ: Προς αποφυγή ηλεκτροστατικής εκφόρτισης, γειωθείτε χρησιμοποιώντας μεταλλικό περικάρπιο γείωσης ή αγγίζοντας κατά διαστήματα<br>μια άβαφη μεταλλική επιφάνεια (π.χ. έναν σύνδεσμο πάνω στον υπολογιστή σας).

ΠΡΟΣΟΧΗ: Για να μην προκληθεί ζημιά στην πλακέτα συστήματος, αφαιρέστε την κύρια μπαταρία (βλέπε <u>[Αφαίρεση της μπαταρίας](file:///C:/data/systems/xpsL511z/gk/sm/battery.htm#wp1442926)</u>) προτού<br>εκτελέσετε οποιαδήποτε εργασία στο εσωτερικό του υπολογιστή.

### <span id="page-38-0"></span>**Αφαίρεση της μονάδας οπτικού δίσκου**

- 1. Ακολουθήστε τις οδηγίες που αναφέρει η ενότητα [Προτού ξεκινήσετε](file:///C:/data/systems/xpsL511z/gk/sm/before.htm#wp1435071).
- 2. Αφαιρέστε το κάλυμμα της βάσης (βλέπε [Αφαίρεση του καλύμματος της βάσης](file:///C:/data/systems/xpsL511z/gk/sm/moduleco.htm#wp1180211)).
- 3. Αφαιρέστε την μπαταρία (βλέπε [Αφαίρεση της μπαταρίας](file:///C:/data/systems/xpsL511z/gk/sm/battery.htm#wp1442926)).
- 4. Αφαιρέστε την μπαταρία σε σχήμα νομίσματος (βλέπε [Αφαίρεση της μπαταρίας σε σχήμα νομίσματος](file:///C:/data/systems/xpsL511z/gk/sm/coinbatt.htm#wp1186334)).
- 5. Αφαιρέστε τις τέσσερις βίδες που συγκρατούν τη μονάδα οπτικού δίσκου πάνω στη διάταξη του στηρίγματος παλάμης.
- 6. Σηκώστε συρτά τη μονάδα οπτικού δίσκου και βγάλτε την από την διάταξη του στηρίγματος παλάμης.

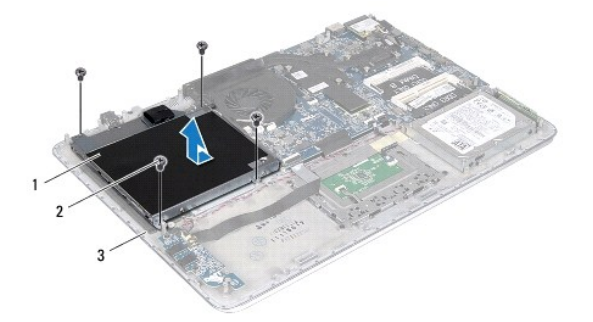

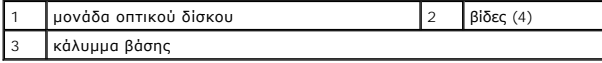

7. Αφαιρέστε τις τέσσερις βίδες (δύο σε κάθε πλευρά) που συγκρατούν τα υποστηρίγματα της μονάδας οπτικού δίσκου πάνω στη μονάδα.

8. Αφαιρέστε τα υποστηρίγματα της μονάδας οπτικού δίσκου από τη μονάδα.

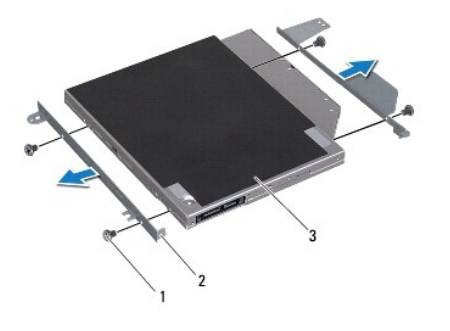

1 βίδες (4) 2 υποστηρίγματα μονάδας οπτικού δίσκου (2) 3 μονάδα οπτικού δίσκου

### <span id="page-39-0"></span>**Επανατοποθέτηση της μονάδας οπτικού δίσκου**

- 1. Ακολουθήστε τις οδηγίες που αναφέρει η ενότητα [Προτού ξεκινήσετε](file:///C:/data/systems/xpsL511z/gk/sm/before.htm#wp1435071).
- 2. Τοποθετήστε στη θέση τους τα υποστηρίγματα της μονάδας οπτικού δίσκου.
- 3. Επανατοποθετήστε τις τέσσερις βίδες (δύο σε κάθε πλευρά) που συγκρατούν τα υποστηρίγματα της μονάδας οπτικού δίσκου πάνω στη μονάδα.
- 4. Τοποθετήστε τη μονάδα οπτικού δίσκου πάνω στη διάταξη του στηρίγματος παλάμης.
- 5. Επανατοποθετήστε τις τέσσερις βίδες που συγκρατούν τη μονάδα οπτικού δίσκου πάνω στη διάταξη του στηρίγματος παλάμης.
- 6. Επανατοποθετήστε την μπαταρία σε σχήμα νομίσματος (βλέπε [Επανατοποθέτηση της μπαταρίας σε σχήμα νομίσματος](file:///C:/data/systems/xpsL511z/gk/sm/coinbatt.htm#wp1180214)).
- 7. Επανατοποθετήστε την μπαταρία (βλέπε [Επανατοποθέτηση της μπαταρίας](file:///C:/data/systems/xpsL511z/gk/sm/battery.htm#wp1451569)).
- 8. Επανατοποθετήστε το κάλυμμα της βάσης (βλέπε [Επανατοποθέτηση του καλύμματος της βάσης](file:///C:/data/systems/xpsL511z/gk/sm/moduleco.htm#wp1200219)).

ΠΡΟΣΟΧΗ: Προτού θέσετε τον υπολογιστή σε λειτουργία, επανατοποθετήστε όλες τις βίδες και βεβαιωθείτε ότι δεν έχουν μείνει σκόρπιες βίδες στο<br>εσωτερικό του. Αλλιώς, μπορεί να προκληθεί βλάβη στον υπολογιστή.

#### **Διάταξη στηρίγματος παλάμης Εγχειρίδιο σέρβις για τον υπολογιστή Dell™ XPS™ L511z**

- [Αφαίρεση της διάταξης του στηρίγματος παλάμης](#page-40-0)
- Θ Επανατοποθέτηση της διάταξης του στηρίγμα
- ΠΡΟΕΙΔΟΠΟΙΗΣΗ: Διαβάστε τις οδηγίες που παραλάβατε μαζί με τον υπολογιστή σας και αφορούν θέματα ασφάλειας, προτού εκτελέσετε<br>οποιαδήποτε εργασία στο εσωτερικό του. Για πρόσθετες πληροφορίες σχετικά με τις άριστες πρακτικ
- ΠΡΟΣΟΧΗ: Μόνο εξουσιοδοτημένος τεχνικός συντήρησης επιτρέπεται να εκτελεί εργασίες επισκευής στον υπολογιστή σας. Η εγγύησή σας δεν<br>καλύπτει ζημιές εξαιτίας εργασιών συντήρησης που εκτελέστηκαν από τεχνικό ο οποίος δεν ε
- ΠΡΟΣΟΧΗ: Προς αποφυγή ηλεκτροστατικής εκφόρτισης, γειωθείτε χρησιμοποιώντας μεταλλικό περικάρπιο γείωσης ή αγγίζοντας κατά διαστήματα<br>μια άβαφη μεταλλική επιφάνεια (π.χ. έναν σύνδεσμο πάνω στον υπολογιστή σας).
- ΠΡΟΣΟΧΗ: Για να μην προκληθεί ζημιά στην πλακέτα συστήματος, αφαιρέστε την κύρια μπαταρία (βλέπε <u>[Αφαίρεση της μπαταρίας](file:///C:/data/systems/xpsL511z/gk/sm/battery.htm#wp1442926)</u>) προτού<br>εκτελέσετε οποιαδήποτε εργασία στο εσωτερικό του υπολογιστή.

### <span id="page-40-0"></span>**Αφαίρεση της διάταξης του στηρίγματος παλάμης**

- 1. Ακολουθήστε τις οδηγίες που αναφέρει η ενότητα [Προτού ξεκινήσετε](file:///C:/data/systems/xpsL511z/gk/sm/before.htm#wp1435071).
- 2. Αφαιρέστε το κάλυμμα της βάσης (βλέπε [Αφαίρεση του καλύμματος της βάσης](file:///C:/data/systems/xpsL511z/gk/sm/moduleco.htm#wp1180211)).
- 3. Αφαιρέστε την μπαταρία (βλέπε [Αφαίρεση της μπαταρίας](file:///C:/data/systems/xpsL511z/gk/sm/battery.htm#wp1442926)).
- 4. Ακολουθήστε τις οδηγίες από το [βήμα](file:///C:/data/systems/xpsL511z/gk/sm/sysboard.htm#wp1052163) 5 έως το [βήμα](file:///C:/data/systems/xpsL511z/gk/sm/sysboard.htm#wp1053011) 16 στην ενότητα [Αφαίρεση της πλακέτας συστήματος](file:///C:/data/systems/xpsL511z/gk/sm/sysboard.htm#wp1032066).
- 5. Αφαιρέστε το πληκτρολόγιο (βλέπε [Αφαίρεση του πληκτρολογίου](file:///C:/data/systems/xpsL511z/gk/sm/keyboard.htm#wp1205494)).
- 6. Αφαιρέστε τα ηχεία (βλέπε [Αφαίρεση των ηχείων](file:///C:/data/systems/xpsL511z/gk/sm/speaker.htm#wp1030873)).
- 7. Αφαιρέστε την πλακέτα του κουμπιού τροφοδοσίας (βλέπε [Αφαίρεση της πλακέτας του κουμπιού τροφοδοσίας](file:///C:/data/systems/xpsL511z/gk/sm/pwrbutto.htm#wp1179902)).
- 8. Αφαιρέστε τον σύνδεσμο του προσαρμογέα ισχύος AC (βλέπε [Αφαίρεση του συνδέσμου του προσαρμογέα ισχύος](file:///C:/data/systems/xpsL511z/gk/sm/dccable.htm#wp1179902) AC).
- 9. Αφαιρέστε την κάρτα ήχου (βλέπε [Αφαίρεση της κάρτας ήχου](file:///C:/data/systems/xpsL511z/gk/sm/daughter.htm#wp1213278)).
- 10. [Αφαιρέστε την πλακέτα της ενδεικτικής λυχνίας για την κατάσταση της μπαταρίας](file:///C:/data/systems/xpsL511z/gk/sm/ledbrd.htm#wp1213278) (βλέπε Αφαίρεση της πλακέτας της ενδεικτικής λυχνίας για την κατάσταση της μπαταρίας).
- 11. Αφαιρέστε τις έξι βίδες που συγκρατούν τη διάταξη του στηρίγματος παλάμης πάνω στη διάταξη της οθόνης.
- 12. Σημειώστε τη διαδρομή του καλωδίου της κάμερας, του καλωδίου της οθόνης και των καλωδίων των κεραιών στις μίνι κάρτες και βγάλτε τα καλώδια από τους οδηγούς τους.
- 13. Σηκώστε τη διάταξη παλάμης και βγάλτε την από τη διάταξη της οθόνης.

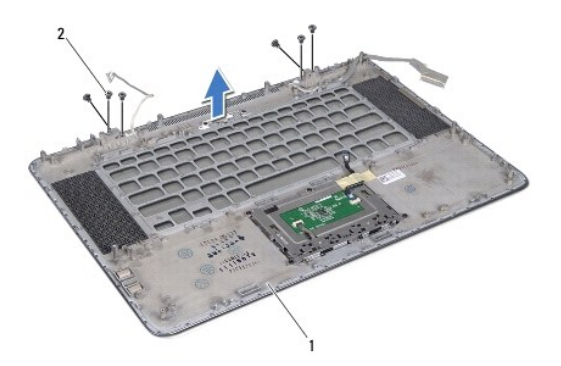

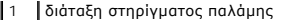

1 2 **βίδες** (6)  $\blacksquare$ 

**ΠΡΟΣΟΧΗ: Αποσπάστε προσεκτικά τη διάταξη του στηρίγματος παλάμης από τη διάταξη της οθόνης για να μην πάθει ζημιά η διάταξη της οθόνης.**

# <span id="page-41-0"></span>**Επανατοποθέτηση της διάταξης του στηρίγματος παλάμης**

- 1. Ακολουθήστε τις οδηγίες που αναφέρει η ενότητα [Προτού ξεκινήσετε](file:///C:/data/systems/xpsL511z/gk/sm/before.htm#wp1435071).
- 2. Τοποθετήστε τη διάταξη του στηρίγματος παλάμης πάνω στη διάταξη της οθόνης και περάστε το καλώδιο της οθόνης, το καλώδιο της κάμερας και τα<br>καλώδιο των κεραιών στις μίνι κάρτες στις διαδρομές τους μέσα από τους οδηγού
- 3. Επανατοποθετήστε τις έξι βίδες που συγκρατούν τη διάταξη του στηρίγματος παλάμης πάνω στη διάταξη της οθόνης.
- 4. [Επανατοποθετήστε την πλακέτα της ενδεικτικής λυχνίας για την κατάσταση της μπαταρίας](file:///C:/data/systems/xpsL511z/gk/sm/ledbrd.htm#wp1215235) (βλέπε <u>Επανατοποθέτηση της πλακέτας της ενδεικτικής λυχνίας</u><br><u>για την κατάσταση της μπαταρίας</u>). <mark>ση της μπαταρία</mark>
- 5. Επανατοποθετήστε την κάρτα ήχου (ανατρέξτε στην ενότητα [Επανατοποθέτηση της κάρτας ήχου](file:///C:/data/systems/xpsL511z/gk/sm/daughter.htm#wp1213767)).
- 6. Επανατοποθετήστε τον σύνδεσμο του προσαρμογέα ισχύος AC (βλέπε [Επανατοποθέτηση του συνδέσμου του προσαρμογέα ισχύος](file:///C:/data/systems/xpsL511z/gk/sm/dccable.htm#wp1181309) AC).
- 7. Επανατοποθετήστε την πλακέτα του κουμπιού τροφοδοσίας (βλέπε [Επανατοποθέτηση της πλακέτας του κουμπιού τροφοδοσίας](file:///C:/data/systems/xpsL511z/gk/sm/pwrbutto.htm#wp1181309)).
- 8. Επανατοποθετήστε τα ηχεία (βλέπε [Επανατοποθέτηση των ηχείων](file:///C:/data/systems/xpsL511z/gk/sm/speaker.htm#wp1040761)).
- 9. Επανατοποθετήστε το πληκτρολόγιο (βλέπε [Επανατοποθέτηση του πληκτρολογίου](file:///C:/data/systems/xpsL511z/gk/sm/keyboard.htm#wp1205637)).
- 10. Ακολουθήστε τις οδηγίες από το [βήμα](file:///C:/data/systems/xpsL511z/gk/sm/sysboard.htm#wp1052321) 2 έως το [βήμα](file:///C:/data/systems/xpsL511z/gk/sm/sysboard.htm#wp1052424) 12 στην ενότητα [Επανατοποθέτηση της πλακέτας συστήματος](file:///C:/data/systems/xpsL511z/gk/sm/sysboard.htm#wp1053014).
- 11. Επανατοποθετήστε την μπαταρία (βλέπε [Επανατοποθέτηση της μπαταρίας](file:///C:/data/systems/xpsL511z/gk/sm/battery.htm#wp1451569)).
- 12. Επανατοποθετήστε το κάλυμμα της βάσης (βλέπε [Επανατοποθέτηση του καλύμματος της βάσης](file:///C:/data/systems/xpsL511z/gk/sm/moduleco.htm#wp1200219)).
- **ΠΡΟΣΟΧΗ: Προτού θέσετε τον υπολογιστή σε λειτουργία, επανατοποθετήστε όλες τις βίδες και βεβαιωθείτε ότι δεν έχουν μείνει σκόρπιες βίδες στο εσωτερικό του. Αλλιώς, μπορεί να προκληθεί βλάβη στον υπολογιστή.**

#### **Πλακέτα κουμπιού τροφοδοσίας Εγχειρίδιο σέρβις για τον υπολογιστή Dell™ XPS™ L511z**

- [Αφαίρεση της πλακέτας του κουμπιού τροφοδοσίας](#page-42-0)
- Θ Επανατοποθέτηση της πλακέτας του κου
- ΠΡΟΕΙΔΟΠΟΙΗΣΗ: Διαβάστε τις οδηγίες που παραλάβατε μαζί με τον υπολογιστή σας και αφορούν θέματα ασφάλειας, προτού εκτελέσετε<br>οποιαδήποτε εργασία στο εσωτερικό του. Για πρόσθετες πληροφορίες σχετικά με τις άριστες πρακτικ
- ΠΡΟΣΟΧΗ: Μόνο εξουσιοδοτημένος τεχνικός συντήρησης επιτρέπεται να εκτελεί εργασίες επισκευής στον υπολογιστή σας. Η εγγύησή σας δεν<br>καλύπτει ζημιές εξαιτίας εργασιών συντήρησης που εκτελέστηκαν από τεχνικό ο οποίος δεν ε
- ΠΡΟΣΟΧΗ: Προς αποφυγή ηλεκτροστατικής εκφόρτισης, γειωθείτε χρησιμοποιώντας μεταλλικό περικάρπιο γείωσης ή αγγίζοντας κατά διαστήματα<br>μια άβαφη μεταλλική επιφάνεια (π.χ. έναν σύνδεσμο πάνω στον υπολογιστή σας).
- ΠΡΟΣΟΧΗ: Για να μην προκληθεί ζημιά στην πλακέτα συστήματος, αφαιρέστε την κύρια μπαταρία (βλέπε <u>[Αφαίρεση της μπαταρίας](file:///C:/data/systems/xpsL511z/gk/sm/battery.htm#wp1442926)</u>) προτού<br>εκτελέσετε οποιαδήποτε εργασία στο εσωτερικό του υπολογιστή.

### <span id="page-42-0"></span>**Αφαίρεση της πλακέτας του κουμπιού τροφοδοσίας**

- 1. Ακολουθήστε τις οδηγίες που αναφέρει η ενότητα [Προτού ξεκινήσετε](file:///C:/data/systems/xpsL511z/gk/sm/before.htm#wp1435071).
- 2. Αφαιρέστε το κάλυμμα της βάσης (βλέπε [Αφαίρεση του καλύμματος της βάσης](file:///C:/data/systems/xpsL511z/gk/sm/moduleco.htm#wp1180211)).
- 3. Αφαιρέστε την μπαταρία (βλέπε [Αφαίρεση της μπαταρίας](file:///C:/data/systems/xpsL511z/gk/sm/battery.htm#wp1442926)).
- 4. Αφαιρέστε τον ανεμιστήρα (βλέπε [Αφαίρεση του ανεμιστήρα](file:///C:/data/systems/xpsL511z/gk/sm/fan.htm#wp1179902)).
- 5. Αφαιρέστε την ψύκτρα (βλέπε [Αφαίρεση της ψύκτρας](file:///C:/data/systems/xpsL511z/gk/sm/heatsink.htm#wp1179902)).
- 6. Σηκώστε την ασφάλεια του συνδέσμου και αποσυνδέστε το καλώδιο της πλακέτας του κουμπιού τροφοδοσίας από τον σύνδεσμό του στην πλακέτα συστήματος.
- 7. Αφαιρέστε τις δύο βίδες που συγκρατούν την πλακέτα του κουμπιού τροφοδοσίας πάνω στη διάταξη του στηρίγματος παλάμης.
- 8. Σηκώστε την πλακέτα του κουμπιού τροφοδοσίας μαζί με το καλώδιό της και βγάλτε τα από τον υπολογιστή.

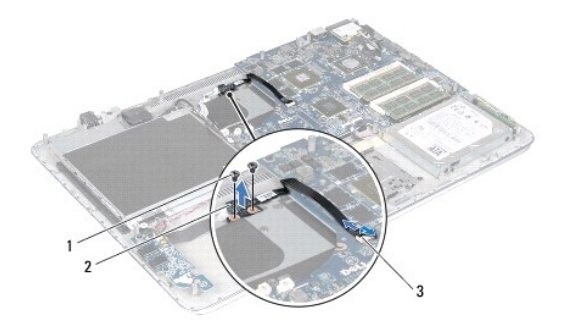

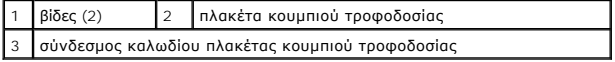

### <span id="page-42-1"></span>**Επανατοποθέτηση της πλακέτας του κουμπιού τροφοδοσίας**

- 1. Ακολουθήστε τις οδηγίες που αναφέρει η ενότητα [Προτού ξεκινήσετε](file:///C:/data/systems/xpsL511z/gk/sm/before.htm#wp1435071).
- 2. Χρησιμοποιήστε τα σημεία ευθυγράμμισης για να τοποθετήσετε την πλακέτα του κουμπιού τροφοδοσίας πάνω στη διάταξη του στηρίγματος παλάμης.
- 3. Επανατοποθετήστε τις δύο βίδες που συγκρατούν την πλακέτα του κουμπιού τροφοδοσίας πάνω στη διάταξη του στηρίγματος παλάμης.
- 4. Περάστε συρτά το καλώδιο της πλακέτας του κουμπιού τροφοδοσίας μέσα στον σύνδεσμό του πάνω στην πλακέτα συστήματος και πιέστε προς τα κάτω<br>την ασφάλεια του συνδέσμου για να στερεώσετε το καλώδιο στη σωστή θέση.
- 5. Επανατοποθετήστε την ψύκτρα (βλέπε [Επανατοποθέτηση της ψύκτρας](file:///C:/data/systems/xpsL511z/gk/sm/heatsink.htm#wp1187492)).
- 6. Επανατοποθετήστε τον ανεμιστήρα (βλέπε [Επανατοποθέτηση του ανεμιστήρα](file:///C:/data/systems/xpsL511z/gk/sm/fan.htm#wp1187492)).
- 7. Επανατοποθετήστε την μπαταρία (βλέπε [Επανατοποθέτηση της μπαταρίας](file:///C:/data/systems/xpsL511z/gk/sm/battery.htm#wp1451569)).
- 8. Επανατοποθετήστε το κάλυμμα της βάσης (βλέπε [Επανατοποθέτηση του καλύμματος της βάσης](file:///C:/data/systems/xpsL511z/gk/sm/moduleco.htm#wp1200219)).

# ΠΡΟΣΟΧΗ: Προτού θέσετε τον υπολογιστή σε λειτουργία, επανατοποθετήστε όλες τις βίδες και βεβαιωθείτε ότι δεν έχουν μείνει σκόρπιες βίδες στο<br>εσωτερικό του. Αλλιώς, μπορεί να προκληθεί βλάβη στον υπολογιστή.

### **Ηχεία**

**Εγχειρίδιο σέρβις για τον υπολογιστή Dell™ XPS™ L511z** 

- [Αφαίρεση των ηχείων](#page-44-0)
- **Θ** Επανατοποθέτηση των
- ΠΡΟΕΙΔΟΠΟΙΗΣΗ: Διαβάστε τις οδηγίες που παραλάβατε μαζί με τον υπολογιστή σας και αφορούν θέματα ασφάλειας, προτού εκτελέσετε<br>οποιαδήποτε εργασία στο εσωτερικό του. Για πρόσθετες πληροφορίες σχετικά με τις άριστες πρακτικ
- ΠΡΟΣΟΧΗ: Μόνο εξουσιοδοτημένος τεχνικός συντήρησης επιτρέπεται να εκτελεί εργασίες επισκευής στον υπολογιστή σας. Η εγγύησή σας δεν<br>καλύπτει ζημιές εξαιτίας εργασιών συντήρησης που εκτελέστηκαν από τεχνικό ο οποίος δεν ε
- ΠΡΟΣΟΧΗ: Προς αποφυγή ηλεκτροστατικής εκφόρτισης, γειωθείτε χρησιμοποιώντας μεταλλικό περικάρπιο γείωσης ή αγγίζοντας κατά διαστήματα<br>μια άβαφη μεταλλική επιφάνεια (π.χ. έναν σύνδεσμο πάνω στον υπολογιστή σας).

ΠΡΟΣΟΧΗ: Για να μην προκληθεί ζημιά στην πλακέτα συστήματος, αφαιρέστε την κύρια μπαταρία (βλέπε <u>[Αφαίρεση της μπαταρίας](file:///C:/data/systems/xpsL511z/gk/sm/battery.htm#wp1442926)</u>) προτού<br>εκτελέσετε οποιαδήποτε εργασία στο εσωτερικό του υπολογιστή.

### <span id="page-44-0"></span>**Αφαίρεση των ηχείων**

- 1. Ακολουθήστε τις οδηγίες που αναφέρει η ενότητα [Προτού ξεκινήσετε](file:///C:/data/systems/xpsL511z/gk/sm/before.htm#wp1435071).
- 2. Αφαιρέστε το κάλυμμα της βάσης (βλέπε [Αφαίρεση του καλύμματος της βάσης](file:///C:/data/systems/xpsL511z/gk/sm/moduleco.htm#wp1180211)).
- 3. Αφαιρέστε την μπαταρία (βλέπε [Αφαίρεση της μπαταρίας](file:///C:/data/systems/xpsL511z/gk/sm/battery.htm#wp1442926)).
- 4. Ακολουθήστε τις οδηγίες από το [βήμα](file:///C:/data/systems/xpsL511z/gk/sm/sysboard.htm#wp1052163) 5 έως το [βήμα](file:///C:/data/systems/xpsL511z/gk/sm/sysboard.htm#wp1053011) 16 στην ενότητα [Αφαίρεση της πλακέτας συστήματος](file:///C:/data/systems/xpsL511z/gk/sm/sysboard.htm#wp1032066).
- 5. Αφαιρέστε το υποστήριγμα του πληκτρολογίου (βλέπε [Αφαίρεση του υποστηρίγματος του πληκτρολογίου](file:///C:/data/systems/xpsL511z/gk/sm/keyboard.htm#wp1201059)).
- 6. Αποσυνδέστε το καλώδιο των ηχείων από τον σύνδεσμό του στην κάρτα ήχου.
- 7. Αφαιρέστε τις τέσσερις βίδες (δύο σε κάθε πλευρά) που συγκρατούν τα ηχεία πάνω στη διάταξη του στηρίγματος παλάμης.
- 8. Σημειώστε τη διαδρομή του καλωδίου των ηχείων, σηκώστε τα ηχεία μαζί με το καλώδιο και βγάλτε τα από τη διάταξη του στηρίγματος παλάμης.

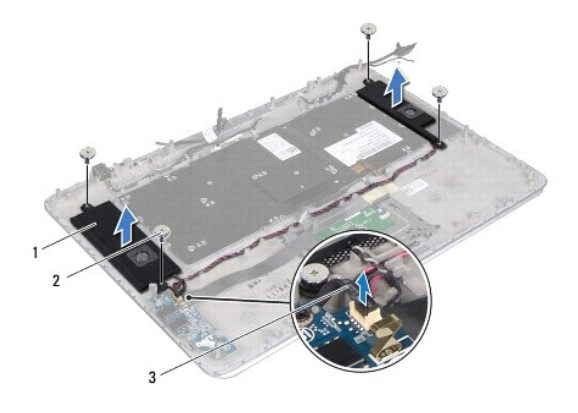

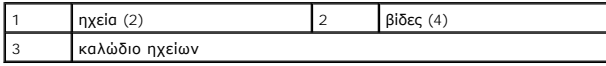

### <span id="page-44-1"></span>**Επανατοποθέτηση των ηχείων**

1. Ακολουθήστε τις οδηγίες που αναφέρει η ενότητα [Προτού ξεκινήσετε](file:///C:/data/systems/xpsL511z/gk/sm/before.htm#wp1435071).

- 2. Τοποθετήστε τα ηχεία πάνω στη διάταξη του στηρίγματος παλάμης και περάστε το καλώδιό τους στη διαδρομή του μέσα από τους οδηγούς του.
- 3. Επανατοποθετήστε τις τέσσερις βίδες (δύο σε κάθε πλευρά) που συγκρατούν τα ηχεία πάνω στη διάταξη του στηρίγματος παλάμης.
- 4. Συνδέστε το καλώδιο ηχείων στον σύνδεσμό του στην κάρτα ήχου.
- 5. Επανατοποθετήστε τις τέσσερις βίδες (δύο σε κάθε ηχείο) που συγκρατούν τα ηχεία στο πάνω κάλυμμα.
- 6. Επανατοποθετήστε το υποστήριγμα του πληκτρολογίου (βλέπε [Επανατοποθέτηση του υποστηρίγματος του πληκτρολογίου](file:///C:/data/systems/xpsL511z/gk/sm/keyboard.htm#wp1205877)).
- 7. Ακολουθήστε τις οδηγίες από το [βήμα](file:///C:/data/systems/xpsL511z/gk/sm/sysboard.htm#wp1052321) 2 έως το [βήμα](file:///C:/data/systems/xpsL511z/gk/sm/sysboard.htm#wp1052424) 12 στην ενότητα [Επανατοποθέτηση της πλακέτας συστήματος](file:///C:/data/systems/xpsL511z/gk/sm/sysboard.htm#wp1053014).
- 8. Επανατοποθετήστε την μπαταρία (βλέπε [Επανατοποθέτηση της μπαταρίας](file:///C:/data/systems/xpsL511z/gk/sm/battery.htm#wp1451569)).
- 9. Επανατοποθετήστε το κάλυμμα της βάσης (βλέπε [Επανατοποθέτηση του καλύμματος της βάσης](file:///C:/data/systems/xpsL511z/gk/sm/moduleco.htm#wp1200219)).

ΠΡΟΣΟΧΗ: Προτού θέσετε τον υπολογιστή σε λειτουργία, επανατοποθετήστε όλες τις βίδες και βεβαιωθείτε ότι δεν έχουν μείνει σκόρπιες βίδες στο<br>εσωτερικό του. Αλλιώς, μπορεί να προκληθεί βλάβη στον υπολογιστή.

### **Πλακέτα συστήματος**

**Εγχειρίδιο σέρβις για τον υπολογιστή Dell™ XPS™ L511z** 

- [Αφαίρεση της πλακέτας συστήματος](#page-46-0)
- Θ Επανατοποθέτηση της πλακέτας
- [Καταχώριση της ετικέτας εξυπηρέτησης στο](#page-49-0) BIOS
- ΠΡΟΕΙΔΟΠΟΙΗΣΗ: Διαβάστε τις οδηγίες που παραλάβατε μαζί με τον υπολογιστή σας και αφορούν θέματα ασφάλειας, προτού εκτελέσετε<br>οποιαδήποτε εργασία στο εσωτερικό του. Για πρόσθετες πληροφορίες σχετικά με τις άριστες πρακτικ
- ΠΡΟΣΟΧΗ: Μόνο εξουσιοδοτημένος τεχνικός συντήρησης επιτρέπεται να εκτελεί εργασίες επισκευής στον υπολογιστή σας. Η εγγύησή σας δεν<br>καλύπτει ζημιές εξαιτίας εργασιών συντήρησης που εκτελέστηκαν από τεχνικό ο οποίος δεν ε
- ΠΡΟΣΟΧΗ: Προς αποφυγή ηλεκτροστατικής εκφόρτισης, γειωθείτε χρησιμοποιώντας μεταλλικό περικάρπιο γείωσης ή αγγίζοντας κατά διαστήματα<br>μια άβαφη μεταλλική επιφάνεια (π.χ. έναν σύνδεσμο πάνω στον υπολογιστή σας).
- ΠΡΟΣΟΧΗ: Για να μην προκληθεί ζημιά στην πλακέτα συστήματος, αφαιρέστε την κύρια μπαταρία (βλέπε <u>[Αφαίρεση της μπαταρίας](file:///C:/data/systems/xpsL511z/gk/sm/battery.htm#wp1442926)</u>) προτού<br>εκτελέσετε οποιαδήποτε εργασία στο εσωτερικό του υπολογιστή.
- **ΠΡΟΣΟΧΗ: Φροντίστε να πιάνετε τα εξαρτήματα και τις κάρτες από τις άκρες τους και αποφεύγετε να αγγίζετε τις ακίδες και τις επαφές.**

### <span id="page-46-0"></span>**Αφαίρεση της πλακέτας συστήματος**

- 1. Ακολουθήστε τις οδηγίες που αναφέρει η ενότητα [Προτού ξεκινήσετε](file:///C:/data/systems/xpsL511z/gk/sm/before.htm#wp1435071).
- 2. Αφαιρέστε κάθε εγκατεστημένη κανονική ή κενή κάρτα από τη μονάδα ανάγνωσης καρτών μέσων.
- 3. Αφαιρέστε το κάλυμμα της βάσης (βλέπε [Αφαίρεση του καλύμματος της βάσης](file:///C:/data/systems/xpsL511z/gk/sm/moduleco.htm#wp1180211)).
- 4. Αφαιρέστε την μπαταρία (βλέπε [Αφαίρεση της μπαταρίας](file:///C:/data/systems/xpsL511z/gk/sm/battery.htm#wp1442926)).
- 5. Αφαιρέστε τη μονάδα/τις μονάδες μνήμης (βλέπε [Αφαίρεση της μονάδας](file:///C:/data/systems/xpsL511z/gk/sm/memory.htm#wp1180211)/των μονάδων μνήμης).
- 6. Αφαιρέστε τη μίνι κάρτα (δείτε [Αφαίρεση της μίνι κάρτας](file:///C:/data/systems/xpsL511z/gk/sm/minicard.htm#wp1189423)).
- 7. Αφαιρέστε τον σκληρό δίσκο (βλέπε [Αφαίρεση του σκληρού δίσκου](file:///C:/data/systems/xpsL511z/gk/sm/hdd.htm#wp1179926)).
- 8. Αφαιρέστε την μπαταρία σε σχήμα νομίσματος (βλέπε [Αφαίρεση της μπαταρίας σε σχήμα νομίσματος](file:///C:/data/systems/xpsL511z/gk/sm/coinbatt.htm#wp1186334)).
- 9. Αφαιρέστε τη μονάδα οπτικού δίσκου (βλέπε [Αφαίρεση της μονάδας οπτικού δίσκου](file:///C:/data/systems/xpsL511z/gk/sm/odd.htm#wp1179926)).
- 10. Αφαιρέστε τον ανεμιστήρα (βλέπε [Αφαίρεση του ανεμιστήρα](file:///C:/data/systems/xpsL511z/gk/sm/fan.htm#wp1179902)).
- 11. Αφαιρέστε την ψύκτρα (βλέπε [Αφαίρεση της ψύκτρας](file:///C:/data/systems/xpsL511z/gk/sm/heatsink.htm#wp1179902)).
- 12. Αποσυνδέστε το καλώδιο της πλακέτας ήχου, το καλώδιο του πληκτρολογίου, το καλώδιο της επιφάνειας αφής, το καλώδιο του οπίσθιου φωτισμού του<br>- πληκτρολογίου, το καλώδιο της οθόνης, το καλώδιο της πλακέτας του κουμπι

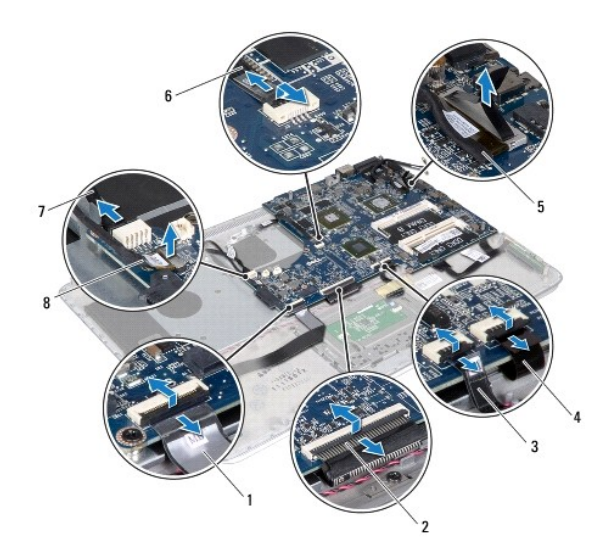

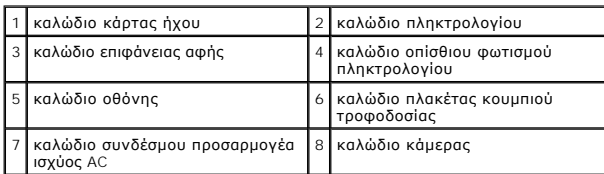

13. Αφαιρέστε τις έξι βίδες που συγκρατούν την πλακέτα συστήματος πάνω στη διάταξη του στηρίγματος παλάμης.

14. Χωρίς να τραβήξετε δυνατά την πλακέτα συστήματος, σηκώστε την προσεκτικά και γυρίστε την ανάποδα.

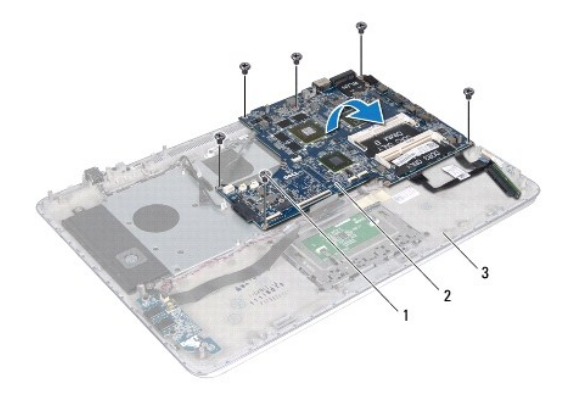

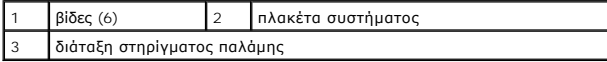

15. Αποσυνδέστε το καλώδιο του σκληρού δίσκου και το καλώδιο της πλακέτας της ενδεικτικής λυχνίας για την κατάσταση της μπαταρίας από τους συνδέσμους τους στην πλακέτα συστήματος.

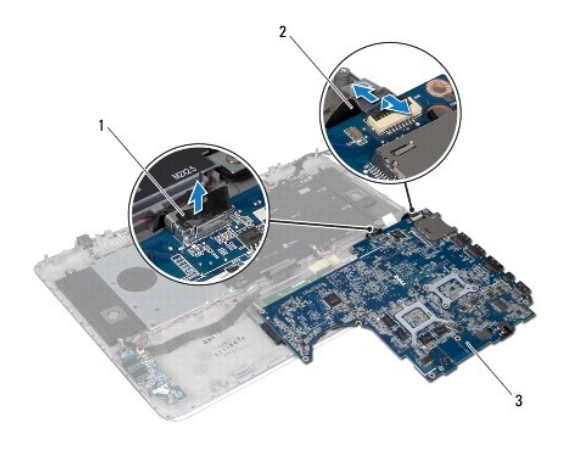

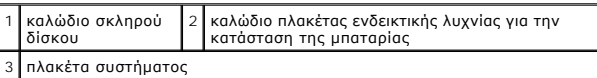

16. Σηκώστε την πλακέτα συστήματος και βγάλτε την από τη διάταξη του στηρίγματος παλάμης.

### <span id="page-48-0"></span>**Επανατοποθέτηση της πλακέτας συστήματος**

- 1. Ακολουθήστε τις οδηγίες που αναφέρει η ενότητα [Προτού ξεκινήσετε](file:///C:/data/systems/xpsL511z/gk/sm/before.htm#wp1435071).
- 2. Συνδέστε το καλώδιο του σκληρού δίσκου και το καλώδο της πλακέτας της ενδεικτικής λυχνίας για την κατάσταση της μπαταρίας στους συνδέσμους τους στην πλακέτα συστήματος.
- 3. Τοποθετήστε την πλακέτα συστήματος πάνω στη διάταξη του στηρίγματος παλάμης.
- 4. Επανατοποθετήστε τις έξι βίδες που συγκρατούν την πλακέτα συστήματος πάνω στη διάταξη του στηρίγματος παλάμης.
- 5. Συνδέστε το καλώδιο της πλακέτας ήχου, το καλώδιο του πληκτρολογίου, το καλώδιο της επιφάνειας αφής, το καλώδιο του οπίσθιου φωτισμού του<br>- πληκτρολογίου, το καλώδιο της οθόνης, το καλώδιο της πλακέτας του κουμπιού τ
- 6. Επανατοποθετήστε την ψύκτρα (βλέπε [Επανατοποθέτηση της ψύκτρας](file:///C:/data/systems/xpsL511z/gk/sm/heatsink.htm#wp1187492)).
- 7. Επανατοποθετήστε τον ανεμιστήρα (βλέπε [Επανατοποθέτηση του ανεμιστήρα](file:///C:/data/systems/xpsL511z/gk/sm/fan.htm#wp1187492)).
- 8. Επανατοποθετήστε τη μονάδα οπτικού δίσκου (βλέπε [Επανατοποθέτηση της μονάδας οπτικού δίσκου](file:///C:/data/systems/xpsL511z/gk/sm/odd.htm#wp1198743)).
- 9. Επανατοποθετήστε την μπαταρία σε σχήμα νομίσματος (βλέπε [Επανατοποθέτηση της μπαταρίας σε σχήμα νομίσματος](file:///C:/data/systems/xpsL511z/gk/sm/coinbatt.htm#wp1180214)).
- 10. Επανατοποθετήστε τον σκληρό δίσκο (βλέπε [Επανατοποθέτηση του σκληρού δίσκου](file:///C:/data/systems/xpsL511z/gk/sm/hdd.htm#wp1198357)).
- 11. Επανατοποθετήστε τη μίνι κάρτα (βλέπε [Επανατοποθέτηση της μίνι κάρτας](file:///C:/data/systems/xpsL511z/gk/sm/minicard.htm#wp1181828)).
- 12. Επανατοποθετήστε τη μονάδα/τις μονάδες μνήμης (βλέπε [Επανατοποθέτηση της μονάδας](file:///C:/data/systems/xpsL511z/gk/sm/memory.htm#wp1198546)/των μονάδων μνήμης).
- 13. Επανατοποθετήστε την μπαταρία (βλέπε [Επανατοποθέτηση της μπαταρίας](file:///C:/data/systems/xpsL511z/gk/sm/battery.htm#wp1451569)).
- 14. Επανατοποθετήστε το κάλυμμα της βάσης (βλέπε [Επανατοποθέτηση του καλύμματος της βάσης](file:///C:/data/systems/xpsL511z/gk/sm/moduleco.htm#wp1200219)).
- 15. Επανατοποθετήστε κάθε κενή ή κανονική κάρτα που αφαιρέσατε από τη μονάδα ανάγνωσης καρτών μέσων.
- ΠΡΟΣΟΧΗ: Προτού θέσετε τον υπολογιστή σε λειτουργία, επανατοποθετήστε όλες τις βίδες και βεβαιωθείτε ότι δεν έχουν μείνει σκόρπιες βίδες στο<br>εσωτερικό του. Αλλιώς, μπορεί να προκληθεί βλάβη στον υπολογιστή.

16. Θέστε τον υπολογιστή σε λειτουργία.

**ΣΗΜΕΙΩΣΗ:** Αφού επανατοποθετήσετε την πλακέτα συστήματος, καταχωρίστε την ετικέτα εξυπηρέτησης του υπολογιστή στο BIOS της νέας πλακέτας συστήματος.

17. Καταχωρίστε την ετικέτα εξυπηρέτησης (βλέπε [Καταχώριση της ετικέτας εξυπηρέτησης στο](#page-49-0) BIOS).

### <span id="page-49-0"></span>**Καταχώριση της ετικέτας εξυπηρέτησης στο BIOS**

- 1. Ελέγξτε αν ο προσαρμογέας ισχύος AC είναι συνδεδεμένος σε ηλεκτρική πρίζα και αν η κύρια μπαταρία είναι σωστά εγκατεστημένη.
- 2. Θέστε τον υπολογιστή σε λειτουργία.
- 3. Στη διάρκεια της διαδικασίας POST πιέστε το <F2> για είσοδο στο πρόγραμμα System Setup (Ρύθμιση συστήματος).
- 4. Στην καρτέλα Security (Ασφάλεια) αναζητήστε το πεδίο **Set Service Tag** (Καθορισμός ετικέτας εξυπηρέτησης) και καταχωρίστε την.

#### **Εγχειρίδιο σέρβις για τον υπολογιστή Dell™ XPS™ L511z**

**ΣΗΜΕΙΩΣΗ:** Η ΣΗΜΕΙΩΣΗ υποδεικνύει σημαντικές πληροφορίες που σας βοηθούν να χρησιμοποιείτε καλύτερα τον υπολογιστή σας.

**ΠΡΟΣΟΧΗ: H ΠΡΟΣΟΧΗ υποδεικνύει ότι υπάρχει το ενδεχόμενο να προκληθεί ζημιά στο υλικό ή απώλεια δεδομένων αν δεν ακολουθήσετε τις οδηγίες.** 

**ΠΡΟΕΙΔΟΠΟΙΗΣΗ: Η ΠΡΟΕΙΔΟΠΟΙΗΣΗ υποδεικνύει ότι υπάρχει το ενδεχόμενο να προκληθεί υλική ζημιά, τραυματισμός ή θάνατος.** 

#### **Οι πληροφορίες που περιλαμβάνει το έγγραφο μπορεί να αλλάξουν χωρίς να προηγηθεί σχετική ειδοποίηση. © 2011 Dell Inc. Με επιφύλαξη όλων των δικαιωμάτων.**

Απαγορεύεται αυστηρά η αναπαραγωγή του υλικού με οποιονδήποτε τρόπο αν δεν υπάρχει γραπτή άδεια της Dell Inc.

Εμπορικά σήματα που χρησιμοποιούνται στο κείμενο: η ονομασία Dell™, το λογότυπο DELL και η ονομασία ΣΥ5™ είναι εμπορικά σήματα της Dell Inc. Οι ονομασίες Microsoft® και<br>Windows® και το λογότυπο <sup>6</sup> στο κουμπί έναρξης των

Άλλα εμπορικά σήματα και άλλες εμπορικές ονομασίες μπορουρωτου απο είναι αποφορικά είναι της κατόχους των σημάτων και των ονομασιών είτε στα προϊόντα<br>τους. Η Dell Inc. αποποιείται κάθε αξίωση ιδιοκτησίας επί των εμπορουρω

2011 - 04 Αναθ. A00